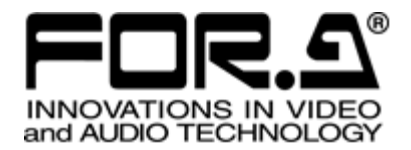

# 取扱説明書

# FA-9600 コマンド

Version 5.0

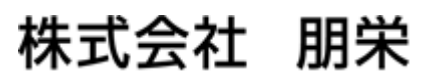

# 目次

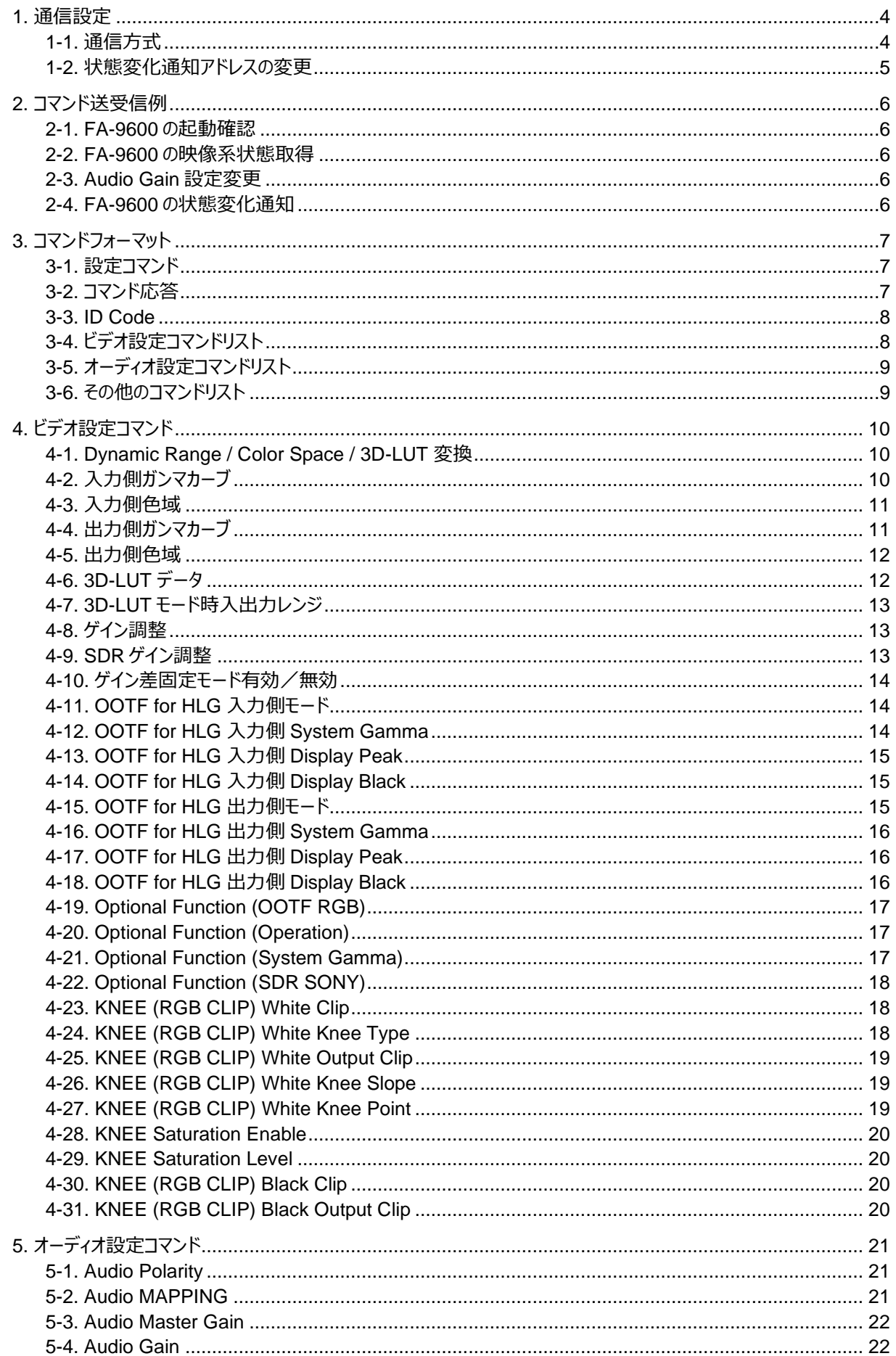

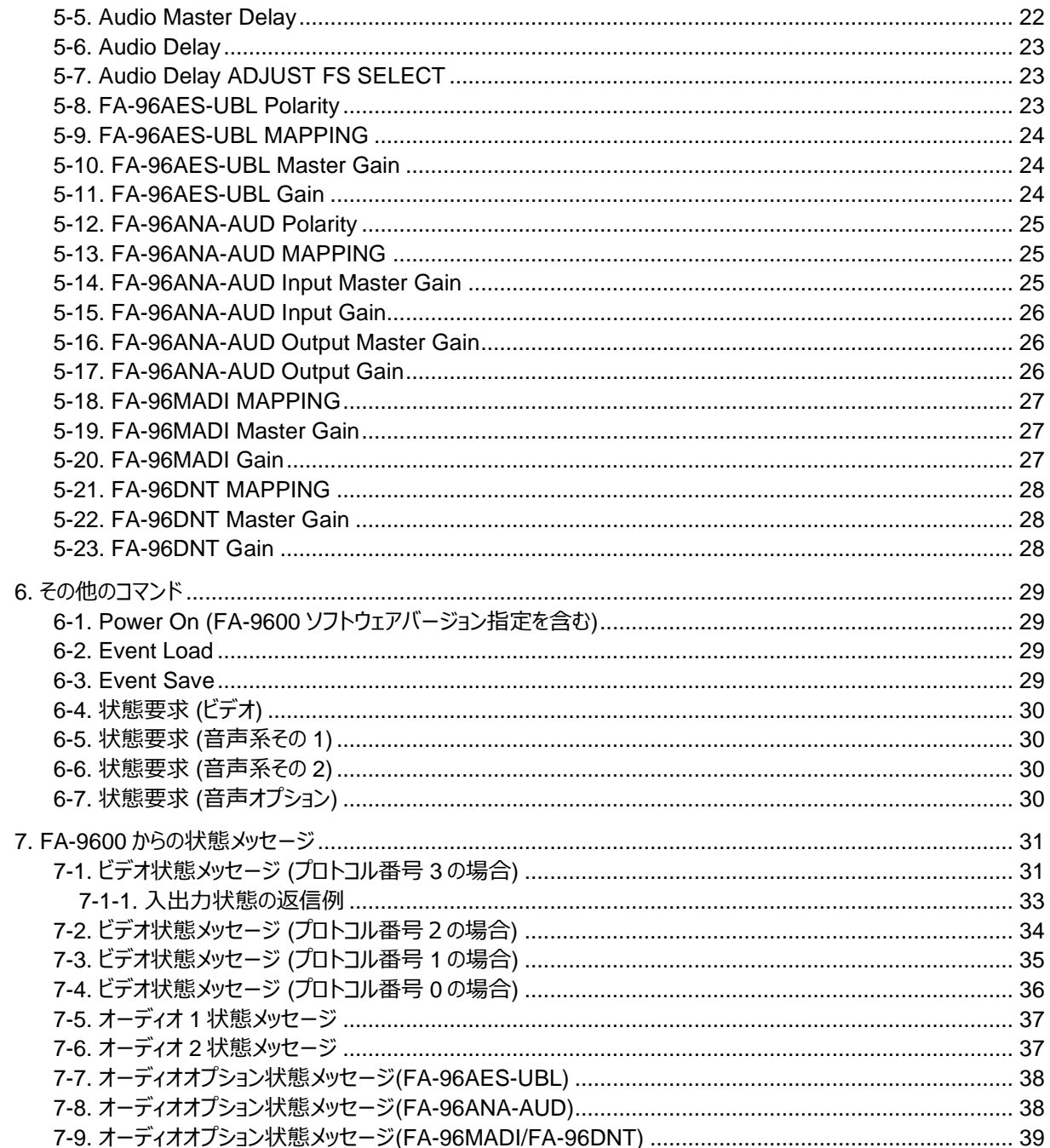

# <span id="page-3-0"></span>1. 通信設定

FA-9600 を LAN 経由で専用コマンドを使って制御することができます。 コマンドで操作できるのは、ダイナミックレンジ/カラーコンバータ関連メニューとオーディオ関連メニューです。

#### <span id="page-3-1"></span>1-1. 通信方式

#### **インターフェース**

Ethernet: IEEE802.3u/ab (100BASE-TX / 1000BASE-T)

#### **制御コマンド**

コマンド送信機器は、TCP パケットを使用して、FA-9600 へコマンドを送信します。 (コマンドおよびそのフォーマットについては「[3](#page-6-0) [コマンドフォーマット」](#page-6-0)参照)

#### **制御コマンドへの応答 (FA-9600)**

FA-9600 は、TCP パケットを使用して、正常に受信処理したときは ACK を、そうでない場合はエラーメッセージ を返信します。(「[3-2](#page-6-2) [コマンド応答」](#page-6-2)参照)

#### **送信先アドレス**

FA-9600 の IP アドレス: **192.168.0.10** (初期設定)(現在の IP アドレスを指定してください。) **通信タイムアウト時間 (Keep-Alive)**

10 秒~180 秒 (初期値 120 秒) (設定については次ページ参照)

制御 PC 等から、FA-9600 本体の設定ポートへの通信確立中、設定された時間内にコマンドのやり取り が行われない場合、タイムアウトの検出を開始します。検出開始から 600 秒無通信の場合にタイムアウトと なり、接続が強制的に終了します。

#### **接続台数**

1 台の FA-9600 は、同時に最大2台の機器からのコマンド制御を受け付けることができます。

#### **状態要求コマンド**

コマンド送信機器は、FA-9600 へコマンド (TCP) を送信します。

#### **状態要求コマンドへの応答 (FA-9600)**

状態メッセージ (UDP) を返信します。(「[7](#page-30-0) [FA-9600](#page-30-0) [からの状態メッセージ」](#page-30-0)参照)

#### **状態変化通知 (FA-9600)**

FA-9600 は、設定値または状態に変化があった場合、指定された 2 箇所の宛先 へ状態メッセージ (UDP) を 発報 します。状態メッセージ (UDP) のフォーマットは、コマンド応答の状態メッセージと同じです。

#### **送信先アドレス**

送信先 1: **0. 0. 0. 0** (初期設定) (変更可能、次ページ参照) 送信先 2: **0. 0. 0. 0** (初期設定) (変更可能、次ページ参照) TCP/UDP ポート: **60000** (初期設定) (変更可能、次ページ参照)

- 送信先は Web GUI の Network Settings で設定されています。(次ページ参照)
- 変化対象は、各コマンドで制御可能な設定値 (イベント関連は除外) と入出力映像フォーマットです。
- 変化を検知する間隔は、500 msec~1000 msec です。(内部ソフトの負荷状況により変わります。)

## <span id="page-4-0"></span>1-2. 状態変化通知アドレスの変更

FA-9600 の状態が変化したとき、FA-9600 は、指定された 2 箇所の宛先 へ状態メッセージ (UDP) を発報しま す。この発報先の IP アドレス、UDP ポート番号を変更できます。必要に応じて変更してください。

- 1) Web GUI から FA-9600 へ接続します。Web GUI の接続方法は、FA-9600 取扱説明書を参照してくだ さい。
- 2) Network ページから Network タブを選択すると、次のような画面が表示されます。

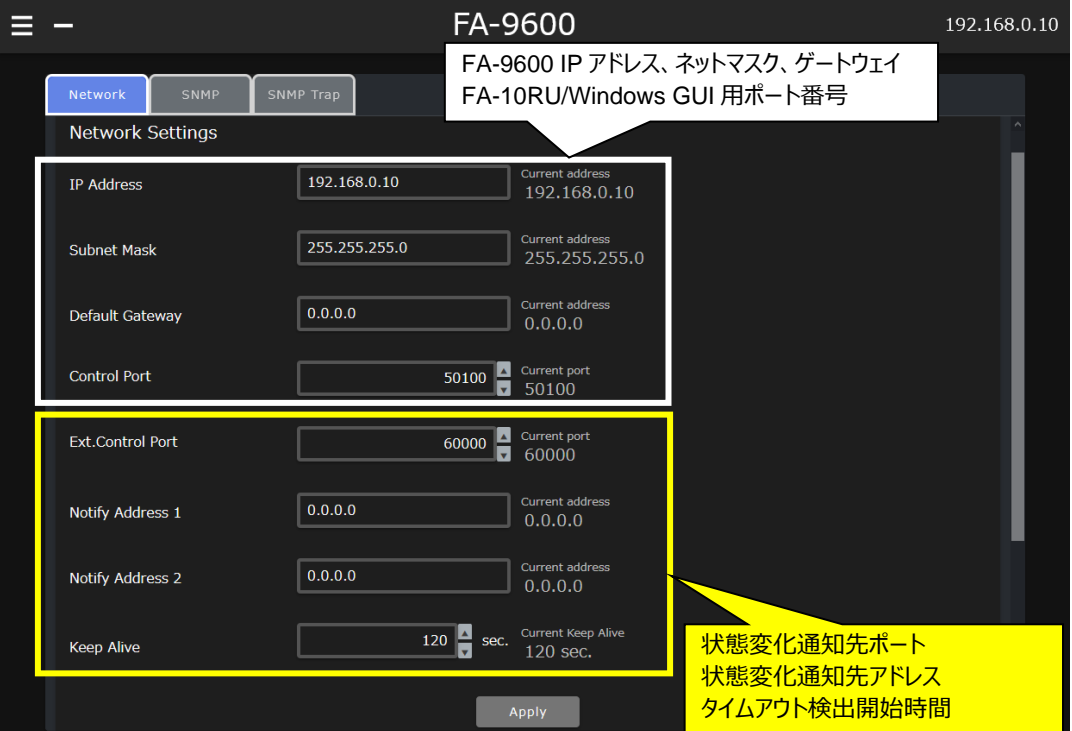

- 3) Notify Address1, 2 で、送信先 IP アドレスを変更します。
- 4) Ext. Control Port で送信先ポート番号を変更します。ポート番号は、Notify Address1 と 2 共通です。
- 5) Keep-Alive で通信タイムアウト検出開始時間を設定します。
- 6) 設定変更後、Apply をクリックします。
- 7) 下図の変更例のように変更箇所が黄色で表示されます。また、再起動を促すメッセージが表示されます。 FA-9600 の電源を再起動後に変更が適用されます。

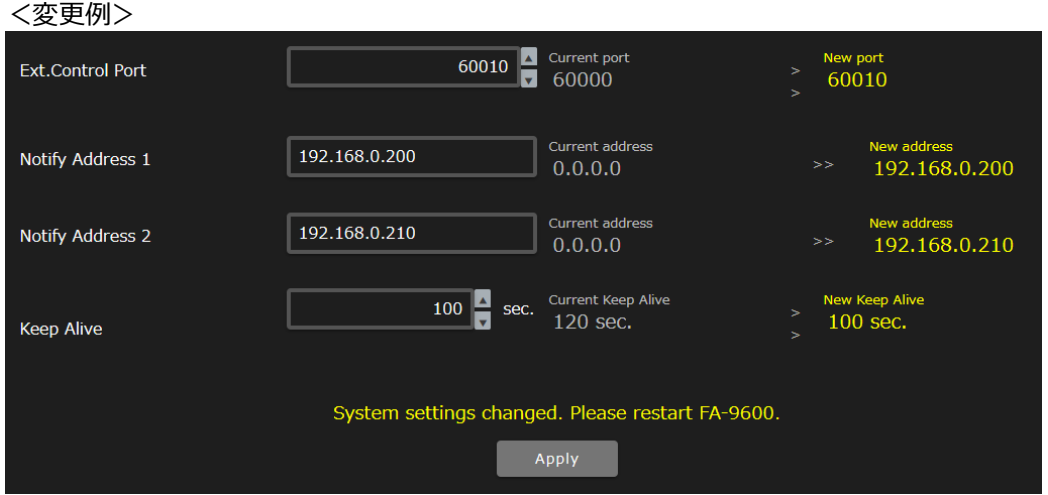

#### <span id="page-5-1"></span><span id="page-5-0"></span>2-1. FA-9600 の起動確認

- 1) コマンド送信機器は FA-9600 に、Power On コマンドを発行します。なお、Power On コマンドにて、FA-9600 のソフトウェアバージョンに対応するプロトコルを指定できます。(「[6-1](#page-28-1) [Power On](#page-28-1)」参照)
- 2) FA-9600 は ACK を返信します。 (「[3-2](#page-6-2) [コマンド応答」](#page-6-2)参照)

FA-9600 の起動確認シーケンスです。FA-9600 より ACK 返答後に、コマンド送信機器からの制御を開始 するようにしてください。

#### <span id="page-5-2"></span>2-2. FA-9600 の映像系状態取得

- 1) コマンド送信機器は、FA-9600 に状態要求コマンド (映像系) を発行します。 (「[6-4](#page-29-0) [状態要求](#page-29-0) (ビデオ[\)](#page-29-0) 」参照)
- 2) FA-9600 は ACK を返信します。
- 3) FA-9600 はコマンドに応えて状態メッセージを返信します。 (「[7-1](#page-30-1) [ビデオ状態メッセージ」](#page-30-1)参照)
- 4) コマンド送信機器は、FA-9600 に ACK を返信します。

システム起動後のコマンド送信機器側の状態表示シーケンスとして使用してください。

## <span id="page-5-3"></span>2-3. Audio Gain 設定変更

- 1) コマンド送信機器は、FA-9600 に Audio Gain 設定コマンドを発行します。 (「[5-4](#page-21-1) [Audio Gain](#page-21-1)」参照)
- 2) FA-9600 は ACK を返信します。

コマンド送信機器側は、FA-9600 から正常終了メッセージ受信後に、次の制御コマンドを発行してください。

#### <span id="page-5-4"></span>2-4. FA-9600 の状態変化通知

- 1) FA-9600 は 2 つの指定アドレスへ状態メッセージを発報します。(「[7](#page-30-0) FA-9600 [からの状態メッセージ」](#page-30-0)参 照)
- 2) メッセージを受信した機器は、FA-9600 に ACK を返信します。

コマンド送信機器からの正常終了メッセージが無い場合は、FA-9600 から 3 回までの再送信を行います。

# <span id="page-6-0"></span>3. コマンドフォーマット

## <span id="page-6-1"></span>3-1. 設定コマンド

◆ **コマンドフォーマット**

<コマンドコード>,<識別コード>,<項目コード>,<設定値>[CR][LF]

コマンド送信機器から FA-9600 へ送信するコマンドは、上のように、", " (カンマ記号) で区切られた 4 つのコマン ド変数によって構成されます。

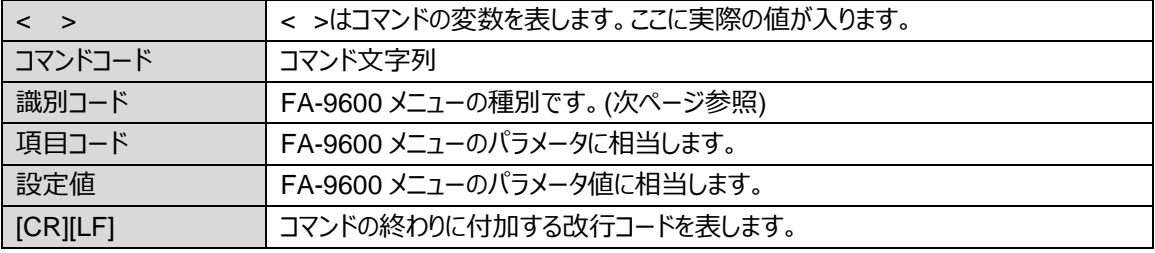

コマンドで使用できるのは ASCII 文字のみです。大文字小文字は区別されます。

#### ◆ **コマンド例**

Dynamic Range Conv,FS1,Gamma Curve Enable,1[CR][LF] (FS1 のダイナミックレンジ/カラースペース変換を有効にする設定コマンド)

各設定コマンドの内容については、[4](#page-9-0) 章、[5](#page-20-0) 章を参照してください。 状態要求コマンド、その他のコマンドにいついては、[6](#page-28-0) 章を参照してください。

## <span id="page-6-2"></span>3-2. コマンド応答

◆ **正常終了**

返信メッセージ: ACK[CR][LF]

#### ◆ **異常終了**

何らかの原因で正しくコマンドが受信されなかったとき、次のエラーメッセージが返信されます。 返信メッセージ: ERR<Error code>[CR][LF]

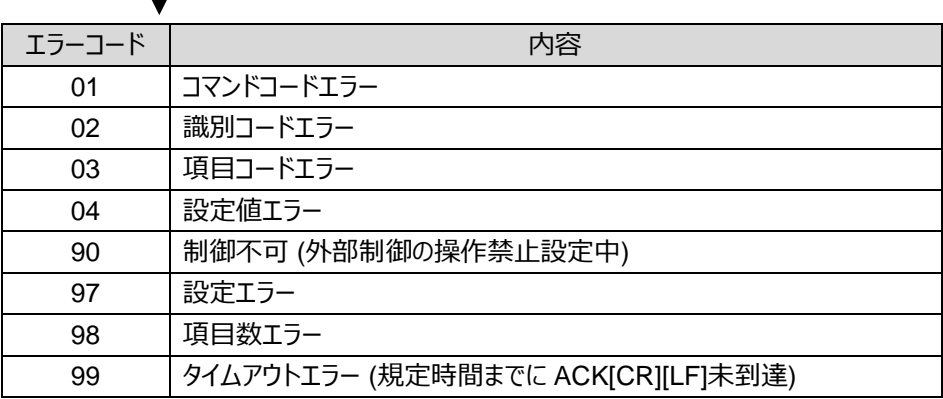

## <span id="page-7-0"></span>3-3. ID Code

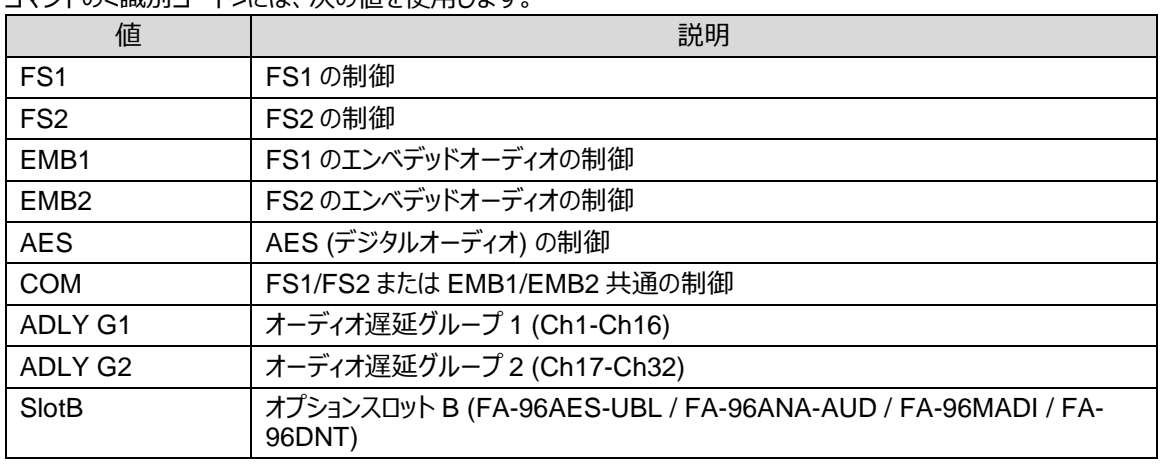

コマンドの<識別コード>には、次の値を使用します。

# <span id="page-7-1"></span>3-4. ビデオ設定コマンドリスト

文末は[CR][LF]です。

詳細は「[4](#page-9-0) [ビデオ設定コマンド」](#page-9-0)を参照してください。

- \*1 FA-9600 が 3D LUT モードのときに有効になるコマンドです。
- \*2 入力または出力のガンマカーブ指定が **HLG-BT.2100** のときに有効になるコマンドです。

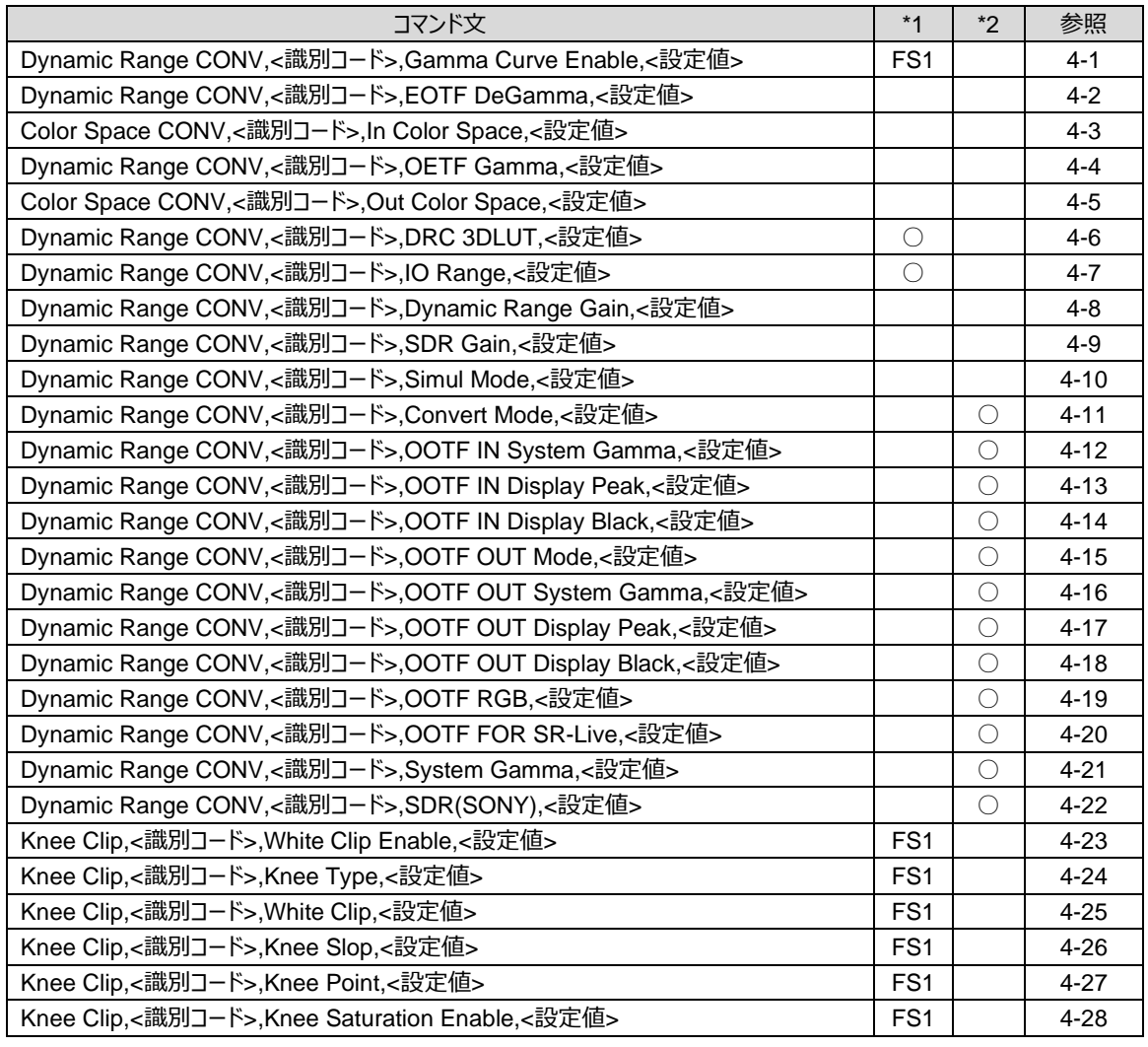

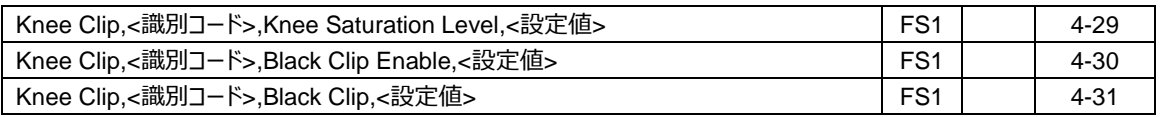

# <span id="page-8-0"></span>3-5. オーディオ設定コマンドリスト

文末[CR][LF]です。

詳細は「[5](#page-20-0) [オーディオ設定コマンド」](#page-20-0)を参照してください。

- \*1 FA-9600 が 3D LUT モードのときに有効になるコマンドです。
- \*2 FA-96AES-UBL オプション基板実装時に有効になるコマンドです。
- \*3 FA-96ANA-AUD オプション基板実装時に有効になるコマンドです。
- \*4 FA-96MADI オプション基板実装時に有効となるコマンドです。

\*5 FA-96DNT オプション基板実装時に有効となるコマンドです。

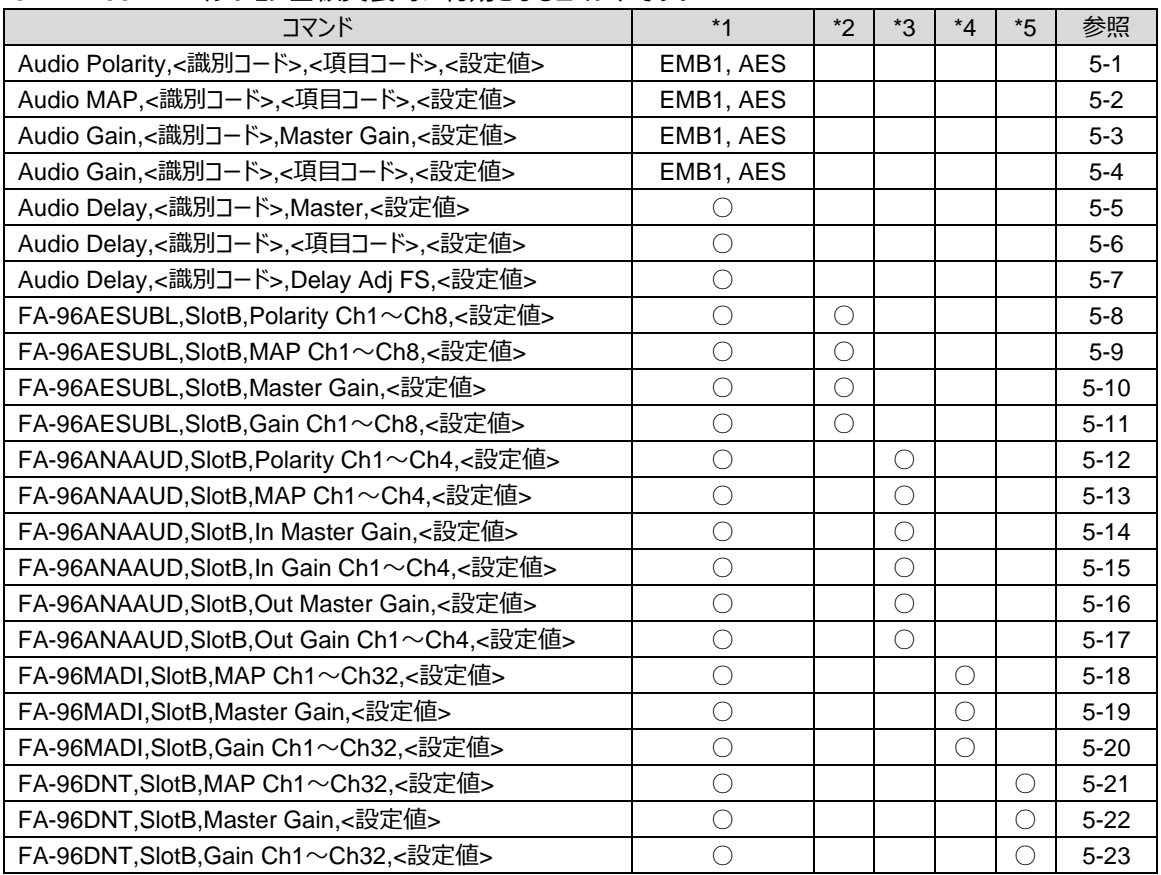

# <span id="page-8-1"></span>3-6. その他のコマンドリスト

文末は[CR][LF]です。

詳細は「[6](#page-28-0) [その他のコマンド」](#page-28-0)を参照してください。

\*1 FA-96AES-UBL、FA-96ANA-AUD、FA-96MADI または FA-96DNT オプション基板の実装時のみ有 効です。

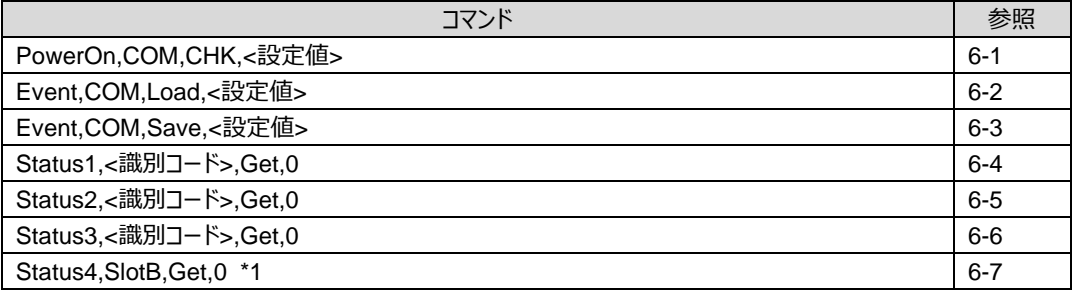

# <span id="page-9-0"></span>4. ビデオ設定コマンド

## <span id="page-9-1"></span>4-1. Dynamic Range / Color Space / 3D-LUT 変換

#### コマンド文:

**Dynamic Range CONV,**<識別コード>**,Gamma Curve Enable,**<設定値>**[CR][LF]**

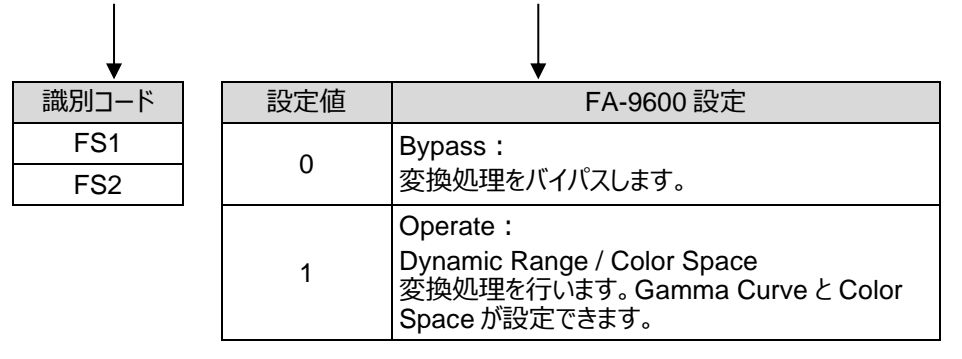

- ※ 本コマンドは、FA-9600 本体が 3D-LUT モードのときは FS1 のみ有効です。
- ※ 詳細は FA-9600 取説「INPUT / OUTPUT GAMMA/COLOR」を参照

## <span id="page-9-2"></span>4-2. 入力側ガンマカーブ

#### コマンド文:

#### **Dynamic Range CONV,**<識別コード>**,EOTF DeGamma,**<設定値>**[CR][LF]**

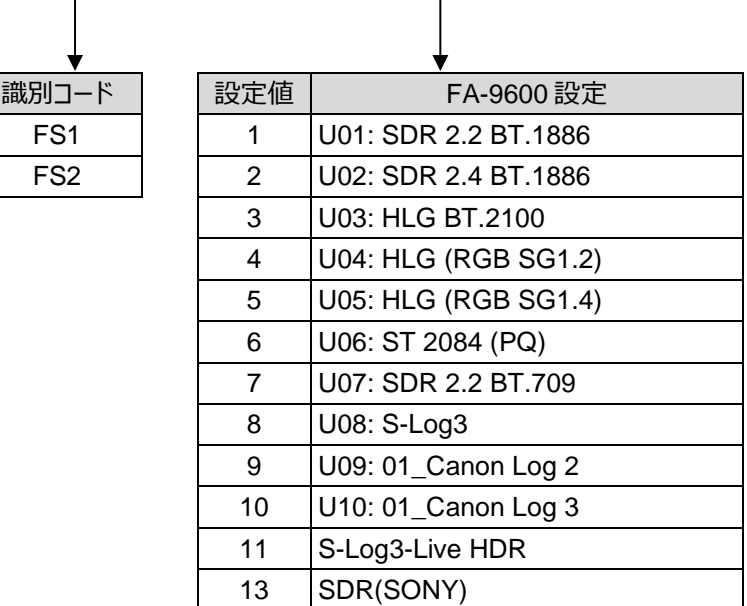

※ 本コマンドは、FA-9600 本体が 3D-LUT モードのときは無効です。

※ 詳細は FA-9600 取説「INPUT / OUTPUT GAMMA/COLOR」を参照。

<span id="page-10-0"></span>**Color Space CONV,**<識別コード>**,In Color Space,**<設定値>**[CR][LF]**  $\overline{\phantom{a}}$ 

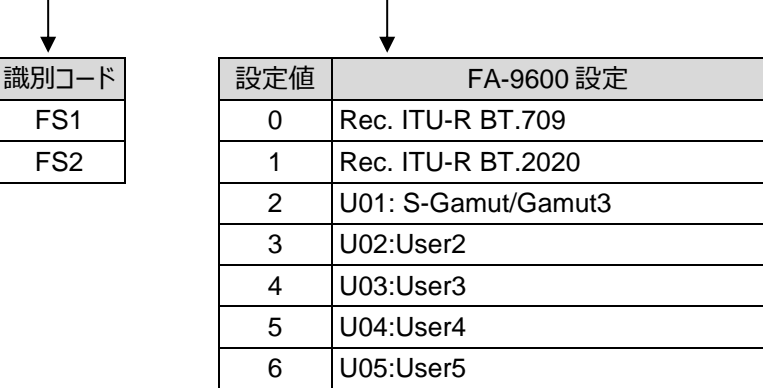

 $\mathbf{I}$ 

※ 本コマンドは、FA-9600 本体が 3D-LUT モードのときは無効です。

※ 詳細は FA-9600 取説「INPUT / OUTPUT GAMMA/COLOR」を参照

## <span id="page-10-1"></span>4-4. 出力側ガンマカーブ

コマンド文:

**Dynamic Range CONV,**<識別コード>**,OETF Gamma,**<設定値>**[CR][LF]**  $\mathbf{I}$ 

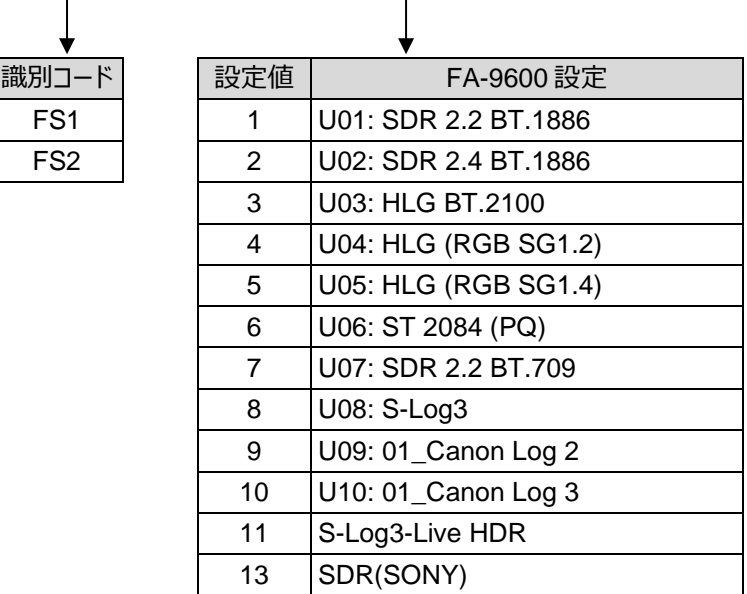

※ 本コマンドは、FA-9600 本体が 3D-LUT モードのときは無効です。

※ 詳細は FA-9600 取説「INPUT / OUTPUT GAMMA/COLOR」を参照

<span id="page-11-0"></span>**Color Space CONV,**<識別コード>**,Out Color Space,**<設定値>**[CR][LF]**

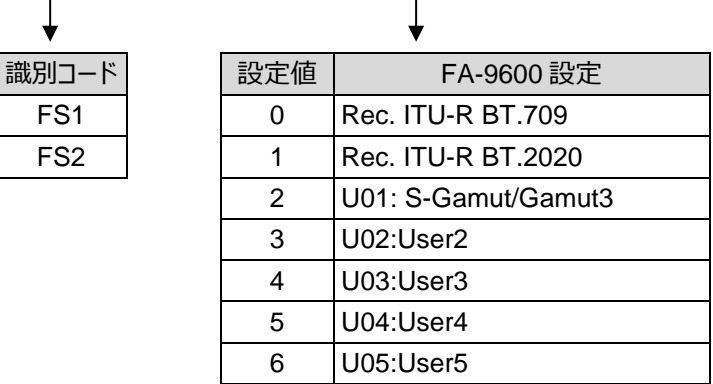

※ 本コマンドは、FA-9600 本体が 3D-LUT モードのときは無効です。

※ 詳細は FA-9600 取説「INPUT / OUTPUT GAMMA/COLOR」を参照

## <span id="page-11-1"></span>4-6. 3D-LUT データ

コマンド文:

**Dynamic Range CONV,**<識別コード>**,DRC 3DLUT,**<設定値>**[CR][LF]**

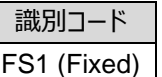

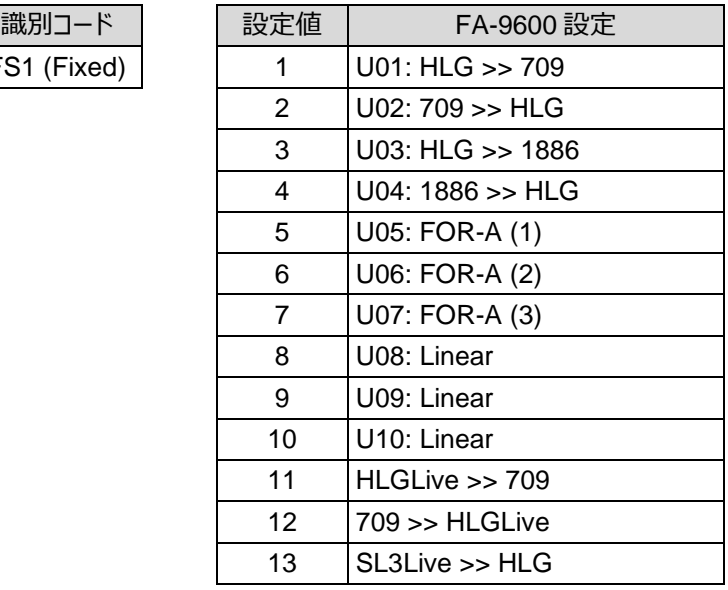

※ 本コマンドは、FA-9600 本体が 3D-LUT モードのときに有効です。

※ 詳細は FA-9600 取説「IN / OUT GAMMA/COLOR」を参照ください

<span id="page-12-0"></span>**Dynamic Range CONV,**<識別コード>**,IO Range,**<設定値>**[CR][LF]**

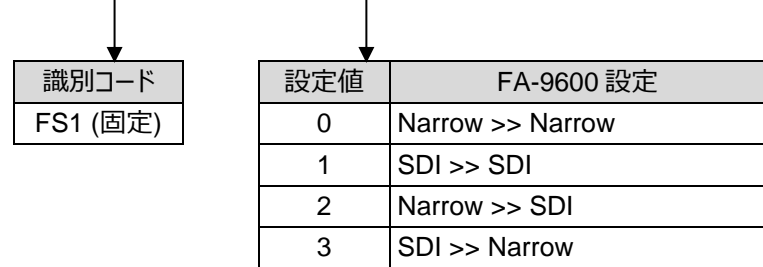

※ 本コマンドは、FA-9600 本体が 3D-LUT モードのときに有効です。

※ 詳細は FA-9600 取説「IN / OUT GAMMA/COLOR」を参照ください

# <span id="page-12-1"></span>4-8. ゲイン調整

コマンド文:

**Dynamic Range CONV,**<識別コード>**,Dynamic Range Gain,**<設定値>**[CR][LF]**

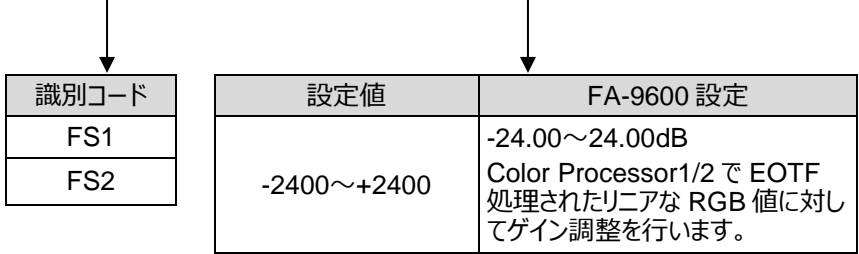

- ※ 本コマンドは、FA-9600 本体が 3D-LUT モードのときは無効です。
- ※ 詳細は FA-9600 取説「DYNAMIC RANGE GAIN CONTROL」を参照

## <span id="page-12-2"></span>4-9. SDR ゲイン調整

コマンド文:

**Dynamic Range CONV,**<識別コード>**,SDR Gain,**<設定値>**[CR][LF]**

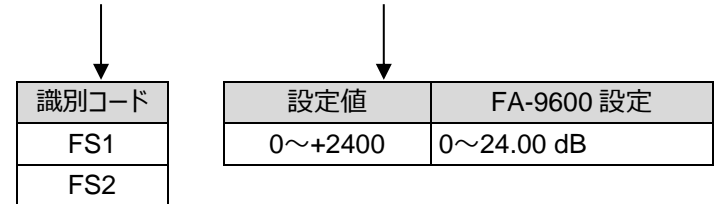

※ 本コマンドは、FA-9600 本体が 3D-LUT モードのときは無効です。

※ 詳細は FA-9600 取説「DYNAMIC RANGE GAIN CONTROL」を参照

<span id="page-13-0"></span>**Dynamic Range CONV,COM,Simul Mode,**<設定値>**[CR][LF]**

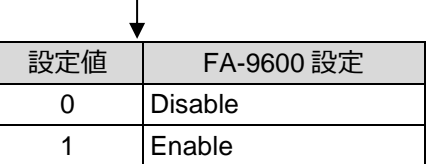

※ 本コマンドは、FA-9600 本体が 3D-LUT モードのときは無効です。

※ 詳細は FA-9600 取説「DYNAMIC RANGE GAIN CONTROL」を参照

## <span id="page-13-1"></span>4-11. OOTF for HLG 入力側モード

#### コマンド文:

**Dynamic Range CONV,**<識別コード>**,OOTF IN Mode,**<設定値>**[CR][LF]**

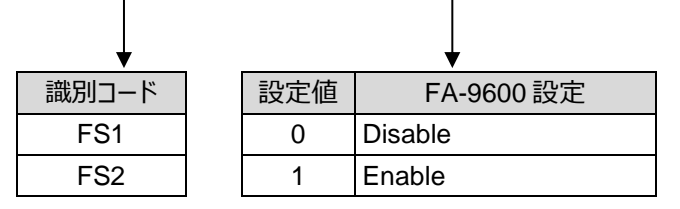

※ 本コマンドは、FA-9600 本体が 3D-LUT モードのときは無効です。

※ 詳細は FA-9600 取説「OOTF for HLG」を参照

# <span id="page-13-2"></span>4-12. OOTF for HLG 入力側 System Gamma

#### コマンド文:

**Dynamic Range CONV,**<識別コード>**,OOTF IN System Gamma,**<設定値>**[CR][LF]**

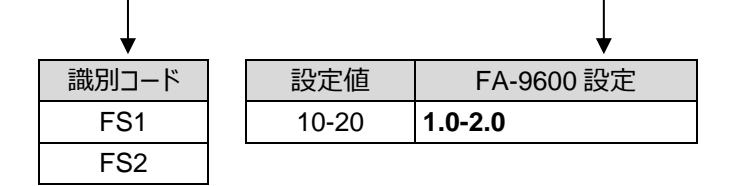

- ※ 本コマンドは OOTF for HLG 入力側モードが Enable のときに有効です。 (「[4-11](#page-13-1) [OOTF for HLG](#page-13-1) 入力[側モード」](#page-13-1)参照)
- ※ 本コマンドは、FA-9600 本体が 3D-LUT モードときは無効です。
- ※ 詳細は FA-9600 取説「OOTF for HLG」を参照

<span id="page-14-0"></span>**Dynamic Range CONV,**<識別コード>**,OOTF IN Display Peak,**<設定値>**[CR][LF]**

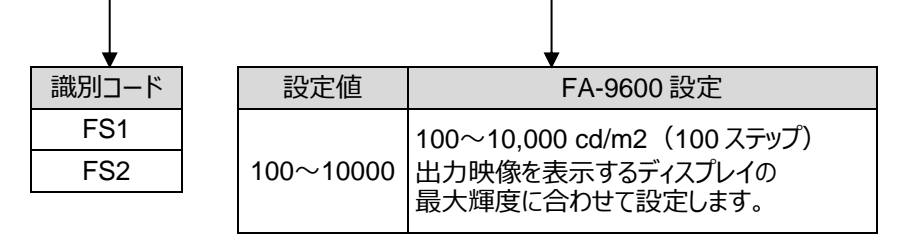

- ※ 本コマンドは OOTF for HLG 入力側モードが Enable のときに有効です。 (「[4-11](#page-13-1) [OOTF for HLG](#page-13-1) 入力[側モード」](#page-13-1)参照)
- ※ 本コマンドは、FA-9600 本体が 3D-LUT モードのときは無効です。
- ※ 詳細は FA-9600 取説「OOTF for HLG」を参照

# <span id="page-14-1"></span>4-14. OOTF for HLG 入力側 Display Black

#### コマンド文:

**Dynamic Range CONV,**<識別コード>**,OOTF IN Display Black,**<設定値>**[CR][LF]**

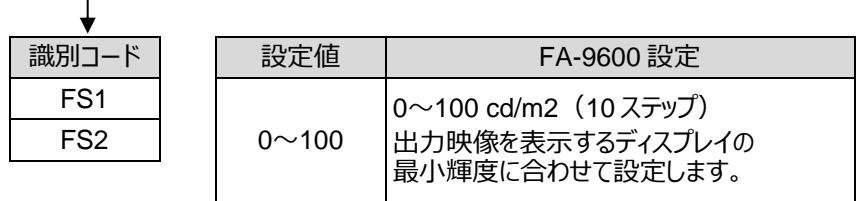

- ※ 本コマンドは OOTF for HLG 入力側モードが Enable のときに有効です。 (「[4-11](#page-13-1) [OOTF for HLG](#page-13-1) 入力[側モード」](#page-13-1)参照)
- ※ 本コマンドは、FA-9600 本体が 3D-LUT モードのときは無効です。
- ※ 詳細は FA-9600 取説「OOTF for HLG」を参照

## <span id="page-14-2"></span>4-15. OOTF for HLG 出力側モード

#### コマンド文:

**Dynamic Range CONV,**<識別コード>**,OOTF OUT Mode,**<設定値>**[CR][LF]**

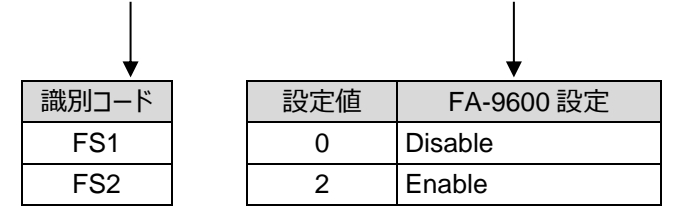

- ※ 本コマンドは、FA-9600 本体が 3D-LUT モードのときは無効です。
- ※ 詳細は FA-9600 取説「OOTF for HLG」を参照

<span id="page-15-0"></span>**Dynamic Range CONV,**<識別コード>**,OOTF OUT System Gamma,**<設定値>**[CR][LF]**

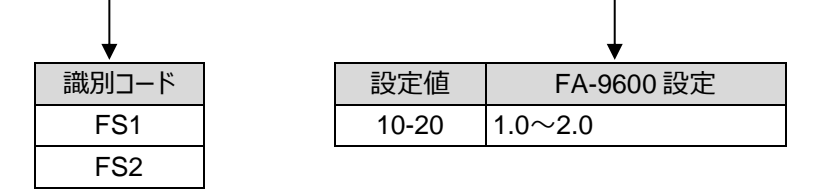

- ※ 本コマンドは OOTF for HLG 出力側モードが Inverse OOTF のときに有効です。 (「[4-15](#page-14-2) [OOTF for HLG](#page-14-2) 出力[側モード」](#page-14-2)参照)
- ※ 本コマンドは、FA-9600 本体が 3D-LUT モードのときは無効です。
- ※ 詳細は FA-9600 取説「OOTF for HLG」を参照

# <span id="page-15-1"></span>4-17. OOTF for HLG 出力側 Display Peak

#### コマンド文:

**Dynamic Range CONV,**<識別コード>**,OOTF OUT Display Peak,**<設定値>**[CR][LF]**

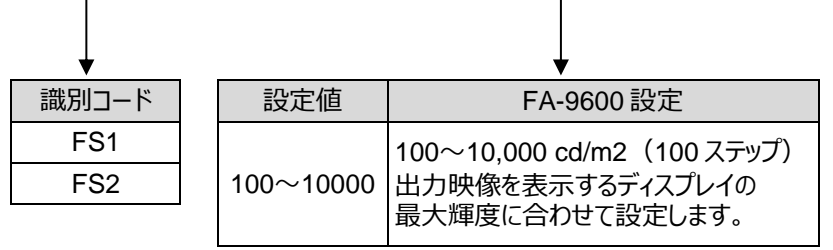

- ※ 本コマンドは OOTF for HLG 出力側モードが Inverse OOTF のときに有効です。 (「[4-15](#page-14-2) [OOTF for HLG](#page-14-2) 出力[側モード」](#page-14-2)参照)
- ※ 本コマンドは、FA-9600 本体が 3D-LUT モードのときは無効です。
- ※ 詳細は FA-9600 取説「OOTF for HLG」を参照

## <span id="page-15-2"></span>4-18. OOTF for HLG 出力側 Display Black

#### コマンド文:

**Dynamic Range CONV,**<識別コード>**,OOTF OUT Display Black,**<設定値>**[CR][LF]**

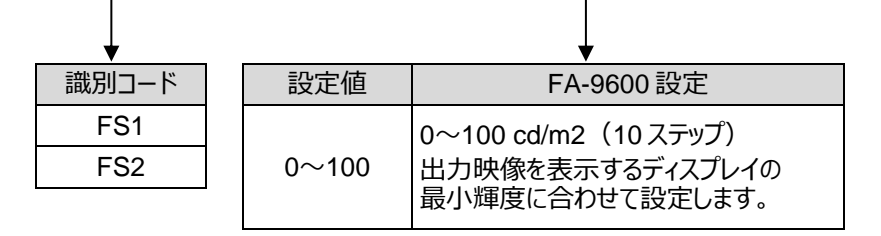

- ※ 本コマンドは OOTF for HLG 出力側モードが Inverse OOTF のときに有効です。 (「[4-15](#page-14-2) [OOTF for HLG](#page-14-2) 出力[側モード」](#page-14-2)参照)
- ※ 本コマンドは、FA-9600 本体が 3D-LUT モードのときは無効です。
- ※ 詳細は FA-9600 取説「OOTF for HLG」を参照

<span id="page-16-0"></span>**Dynamic Range CONV,**<識別コード>**,OOTF RGB,**<設定値>**[CR][LF]**

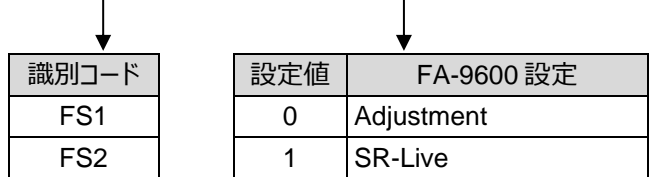

- ※ 本コマンドは、FA-9600 本体が 3D-LUT モードのときは無効です。
- ※ 本コマンドは FA-96AHDR2 オプション実装時のみ有効となります。また、その他動作条件がありますので、 詳細は FA-9600 取扱説明書「Optional Function (FA-96AHDR2)」を参照してください。

# <span id="page-16-1"></span>4-20. Optional Function (Operation)

コマンド文:

**Dynamic Range CONV,**<識別コード>**,OOTF FOR SR-Live,**<設定値>**[CR][LF]**

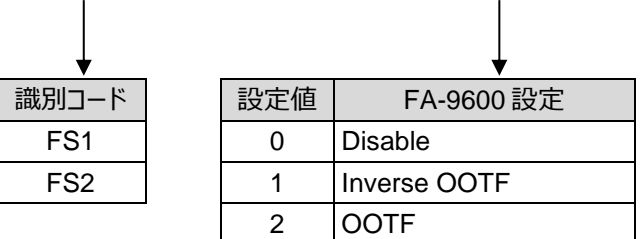

- ※ 本コマンドは、FA-9600 本体が 3D-LUT モードのときは無効です。
- ※ 本コマンドは FA-96AHDR2 オプション実装時のみ有効となります。また、その他動作条件がありますので、 詳細は FA-9600 取扱説明書「Optional Function (FA-96AHDR2)」を参照してください。

# <span id="page-16-2"></span>4-21. Optional Function (System Gamma)

#### コマンド文:

**Dynamic Range CONV,**<識別コード>**,System Gamma,**<設定値>**[CR][LF]**

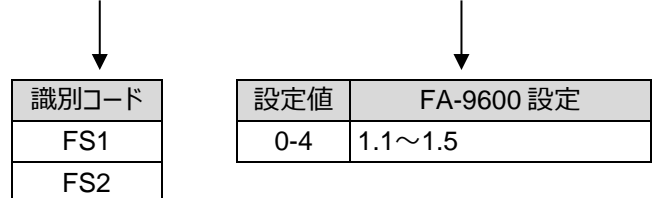

- ※ 本コマンドは、FA-9600 本体が 3D-LUT モードのときは無効です。
- ※ 本コマンドは FA-96AHDR2 オプション実装時のみ有効となります。また、その他動作条件がありますので、 詳細は FA-9600 取扱説明書「Optional Function (FA-96AHDR2)」を参照してください。

<span id="page-17-0"></span>**Dynamic Range CONV,**<識別コード>**,SDR(SONY),**<設定値>**[CR][LF]**

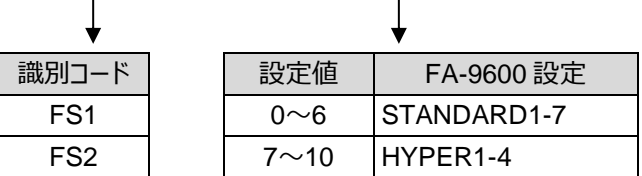

- ※ 本コマンドは、FA-9600 本体が 3D-LUT モードのときは無効です。
- ※ 本コマンドは FA-96AHDR2 オプション実装時のみ有効となります。また、その他動作条件がありますので、 詳細は FA-9600 取扱説明書「Optional Function (FA-96AHDR2)」を参照してください。

# <span id="page-17-1"></span>4-23. KNEE (RGB CLIP) White Clip

コマンド文:

**Knee Clip,**<識別コード>**,White Clip Enable,**<設定値>**[CR][LF]**

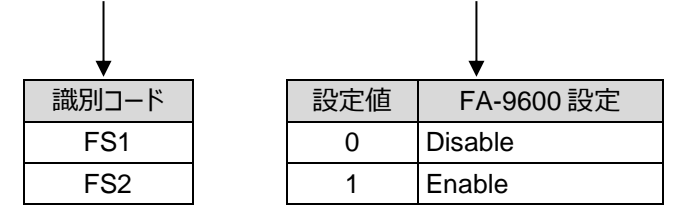

※ 詳細は FA-9600 取説「KNEE (RGB CLIP) (White/Black)」を参照

# <span id="page-17-2"></span>4-24. KNEE (RGB CLIP) White Knee Type

コマンド文:

**Knee Clip,**<識別コード>**,Knee Type,**<設定値>**[CR][LF]**

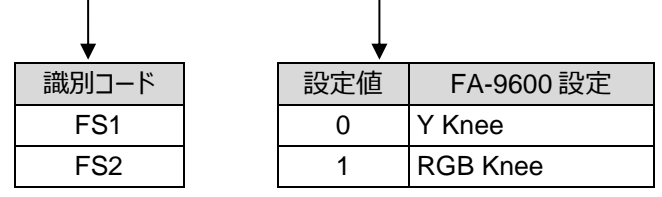

※ 詳細は FA-9600 取説「KNEE (RGB CLIP) (White/Black)」を参照

## <span id="page-18-0"></span>4-25. KNEE (RGB CLIP) White Output Clip

コマンド文:

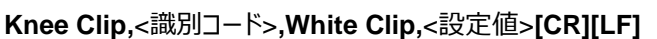

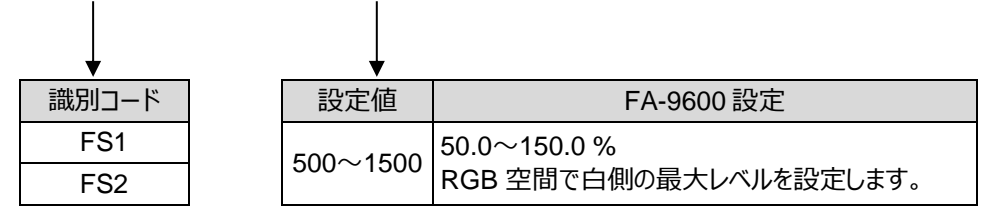

※ 詳細は FA-9600 取説「KNEE (RGB CLIP) (White/Black)」を参照

# <span id="page-18-1"></span>4-26. KNEE (RGB CLIP) White Knee Slope

コマンド文:

**Knee Clip,**<識別コード>**,Knee Slop,**<設定値>**[CR][LF]**

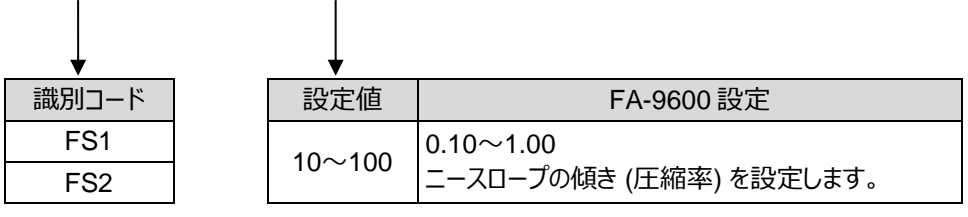

※ 詳細は FA-9600 取説「KNEE (RGB CLIP) (White/Black)」を参照

# <span id="page-18-2"></span>4-27. KNEE (RGB CLIP) White Knee Point

コマンド文:

**Knee Clip,**<識別コード>**,Knee Point,**<設定値>**[CR][LF]**

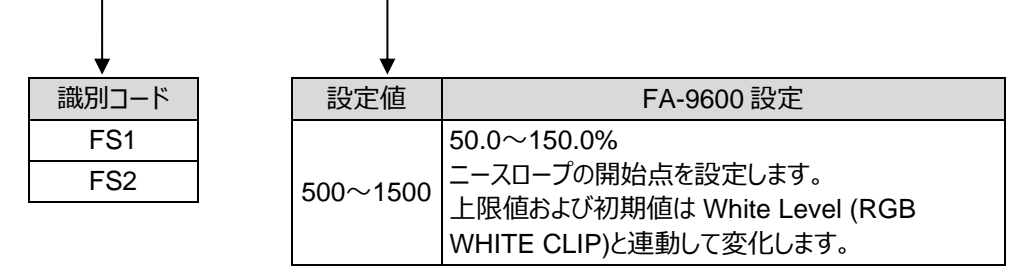

※ 詳細は FA-9600 取説「KNEE (RGB CLIP) (White/Black)」を参照

<span id="page-19-0"></span>**Knee Clip,**<識別コード>**,Knee Saturation Enable,**<設定値>**[CR][LF]**

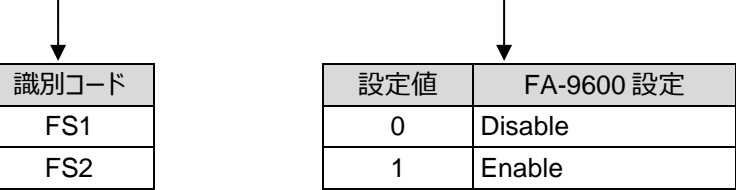

※ 詳細は FA-9600 取説「KNEE (RGB CLIP) (White/Black)」を参照

## <span id="page-19-1"></span>4-29. KNEE Saturation Level

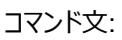

**Knee Clip,**<識別コード>**,Knee Saturation Level,**<設定値>**[CR][LF]**

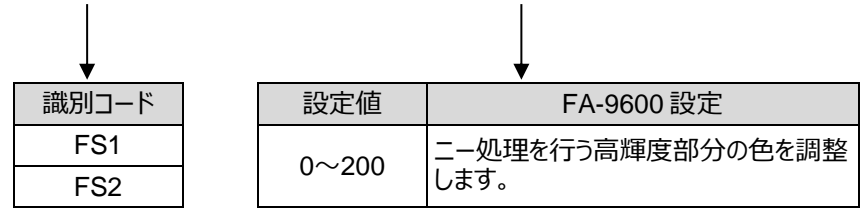

※ 詳細は FA-9600 取説「KNEE (RGB CLIP) (White/Black)」を参照

# <span id="page-19-2"></span>4-30. KNEE (RGB CLIP) Black Clip

コマンド文:

**Knee Clip,**<識別コード>**,Black Clip Enable,**<設定値>**[CR][LF]**

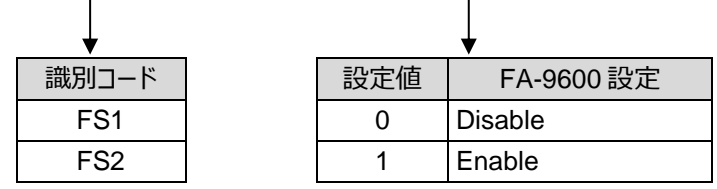

※ 詳細は FA-9600 取説「KNEE (RGB CLIP) (White/Black)」を参照

# <span id="page-19-3"></span>4-31. KNEE (RGB CLIP) Black Output Clip

コマンド文:

**Knee Clip,**<識別コード>**,Black Clip,**<設定値>**[CR][LF]**

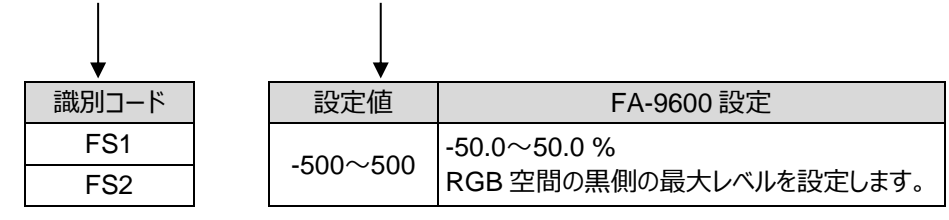

※ 詳細は FA-9600 取説「KNEE (RGB CLIP) (White/Black)」を参照

# <span id="page-20-0"></span>5. オーディオ設定コマンド

#### <span id="page-20-1"></span>5-1. Audio Polarity

#### コマンド文:

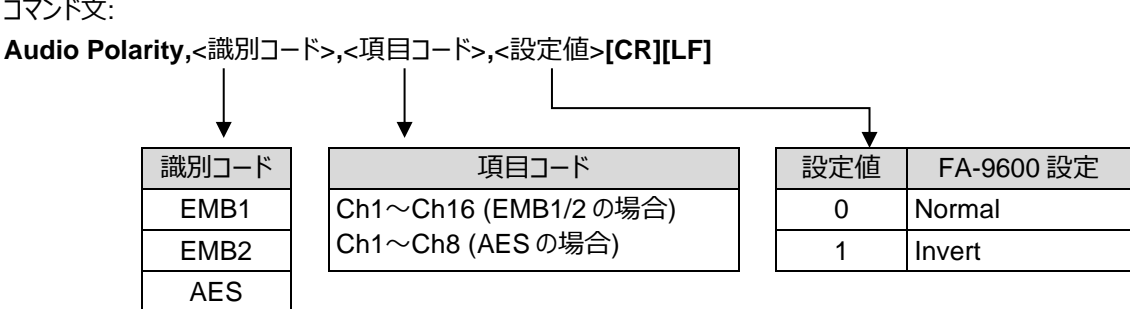

- ※ 本コマンドは、FA-9600 が 3D-LUT モードのとき、識別コード EMB2 では無効です。
- ※ 詳細は FA-9600 取説「EMB. AUDIO INPUT POLARITY」及び「AES AUDIO INPUT POLARITY」 を参照。

#### <span id="page-20-2"></span>5-2. Audio MAPPING

コマンド文:

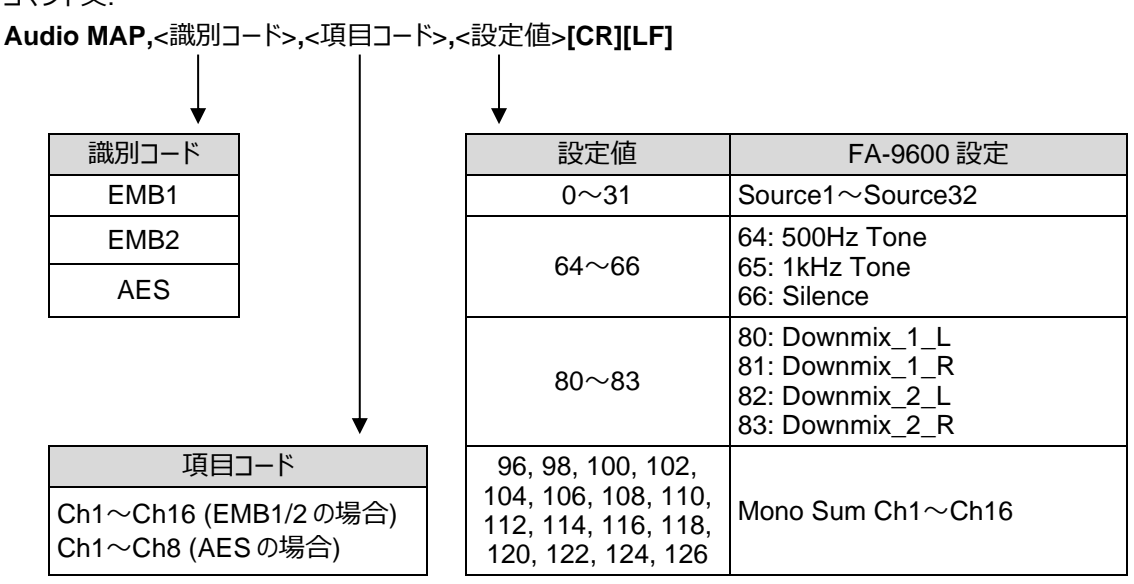

- ※ 本コマンドは、FA-9600 が 3D-LUT モードのとき、識別コード EMB2 では無効です。
- ※ 詳 細 は FA-9600 取説「EMB. AUDIO OUTPUT MAPPING」 及 び 「AES AUDIO OUTPUT MAPPING」を参照。

## <span id="page-21-0"></span>5-3. Audio Master Gain

コマンド文:

```
Audio Gain,<識別コード>,Master Gain,<設定値>[CR][LF]
```
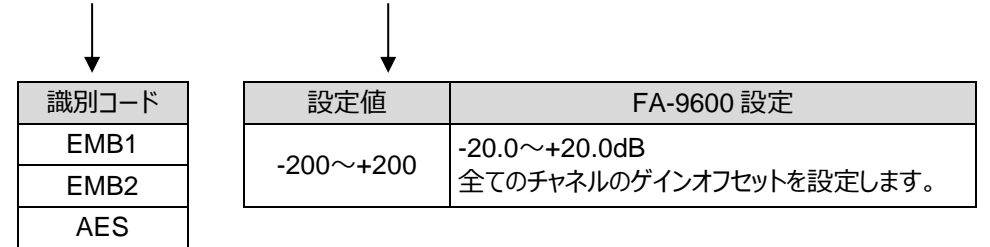

- ※ 本コマンドは、FA-9600 が 3D-LUT モードのとき、識別コード EMB2 では無効です。
- ※ 詳細は FA-9600 取説「AUDIO OUTPUT GAIN」を参照。

## <span id="page-21-1"></span>5-4. Audio Gain

コマンド文:

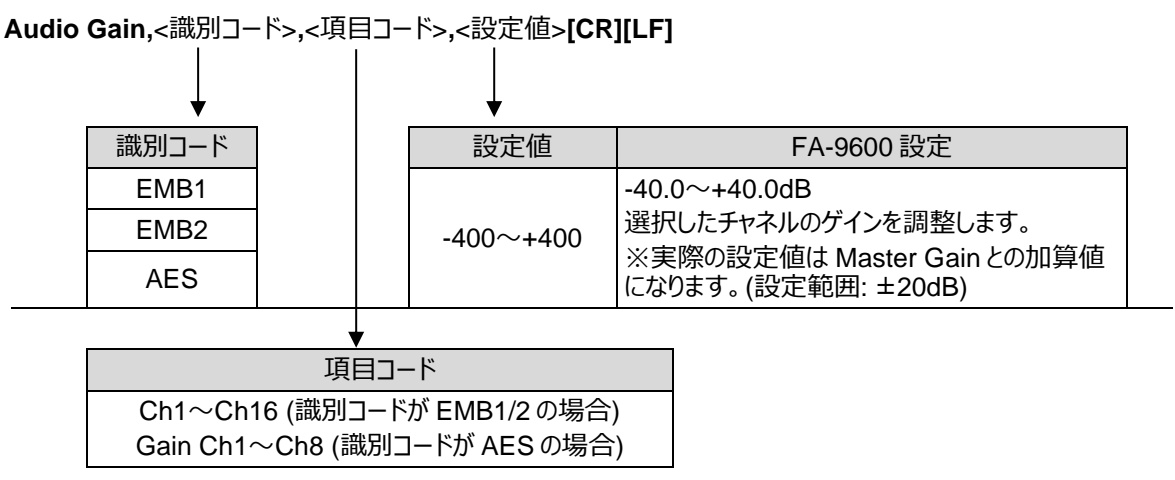

- ※ 本コマンドは、FA-9600 が 3D-LUT モードのとき、識別コード EMB2 では無効です。
- ※ 詳細は FA-9600 取説「AUDIO OUTPUT GAIN」を参照。

## <span id="page-21-2"></span>5-5. Audio Master Delay

コマンド文:

**Audio Delay,**<識別コード>**,Master,**<設定値>**[CR][LF]**

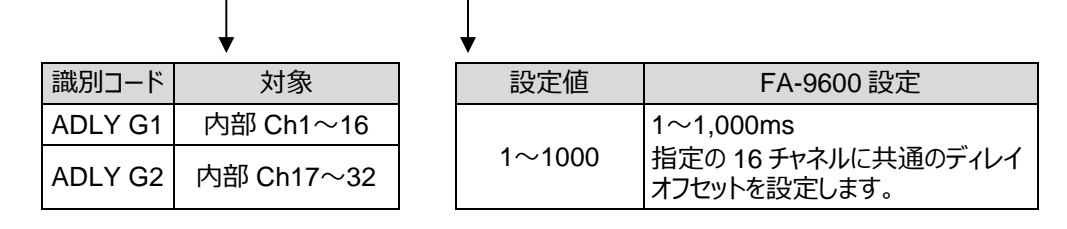

※ 詳細は FA-9600 取説「AUDIO INPUT DELAY」を参照。

## <span id="page-22-0"></span>5-6. Audio Delay

コマンド文:

**Audio Delay,**<識別コード>**,**<項目コード>**,**<設定値>**[CR][LF]**

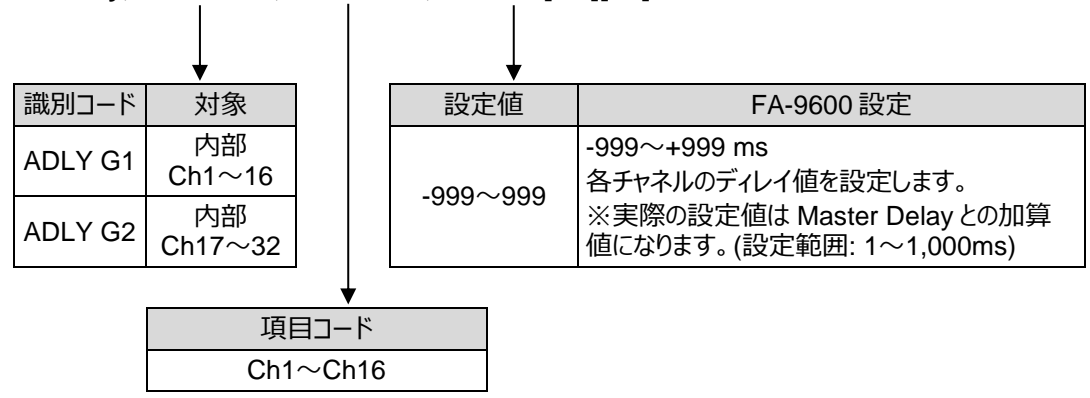

※ 詳細は FA-9600 取説「AUDIO INPUT DELAY」を参照。

## <span id="page-22-1"></span>5-7. Audio Delay ADJUST FS SELECT

コマンド文:

**Audio Delay,**<識別コード>**,Delay Adj FS,**<設定値>**[CR][LF]**

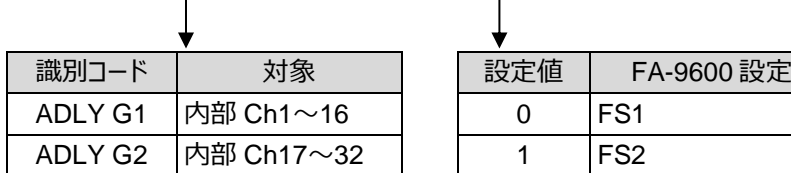

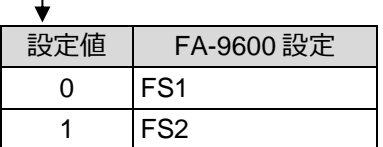

※詳細は FA-9600 取説「AUDIO DELAY ADJUST FS SELECT」を参照。

## <span id="page-22-2"></span>5-8. FA-96AES-UBL Polarity

コマンド文:

**FA-96AESUBL,SlotB,**<項目コード>**,**<設定値>**[CR][LF]**

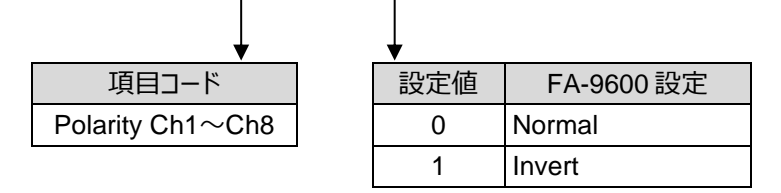

※ FA-96AES-UBL オプション実装時のみ有効。

※ 詳細は FA-9600 取説「AES AUDIO INPUT POLARITY」を参照。

## <span id="page-23-0"></span>5-9. FA-96AES-UBL MAPPING

コマンド文:

**FA-96AESUBL,SlotB,**<項目コード>**,**<設定値>**[CR][LF]**

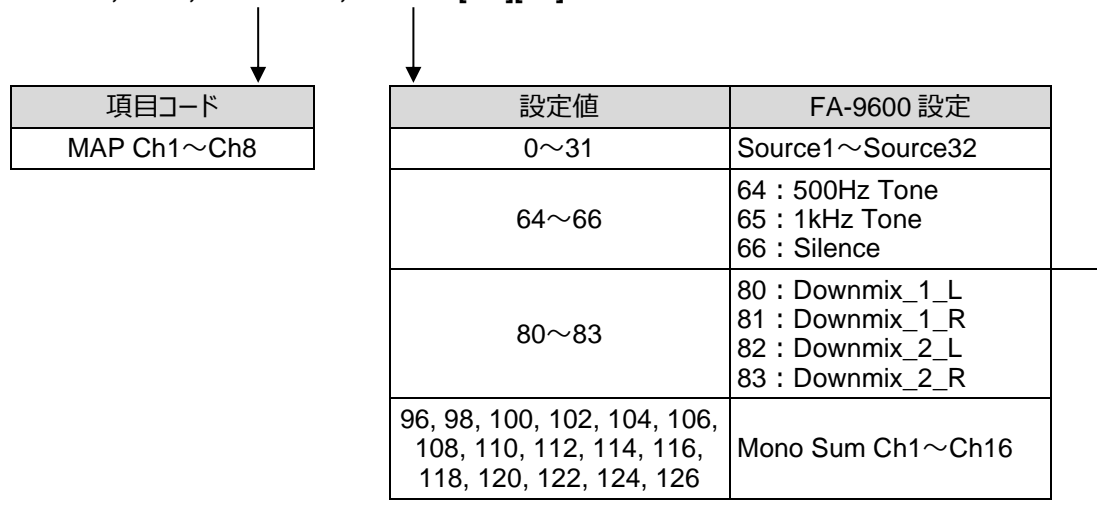

- ※ FA-96AES-UBL オプション実装時のみ有効。
- ※ 詳細は FA-9600 取説「AES AUDIO OUTPUT MAPPING」を参照。

#### <span id="page-23-1"></span>5-10. FA-96AES-UBL Master Gain

コマンド文:

#### **FA-96AESUBL,SlotB,Master Gain,**<設定値>**[CR][LF]**

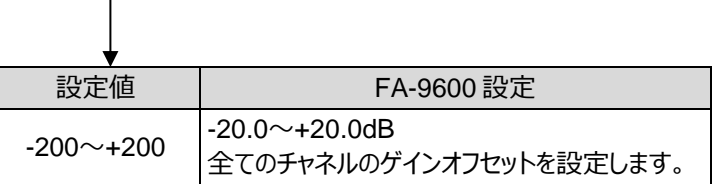

- ※ FA-96AES-UBL オプション実装時のみ有効。
- ※ 詳細は FA-9600 取説「AUDIO OUTPUT GAIN」を参照。

#### <span id="page-23-2"></span>5-11. FA-96AES-UBL Gain

#### コマンド文:

**FA-96AESUBL,SlotB,**<項目コード>**,**<設定値>**[CR][LF]**

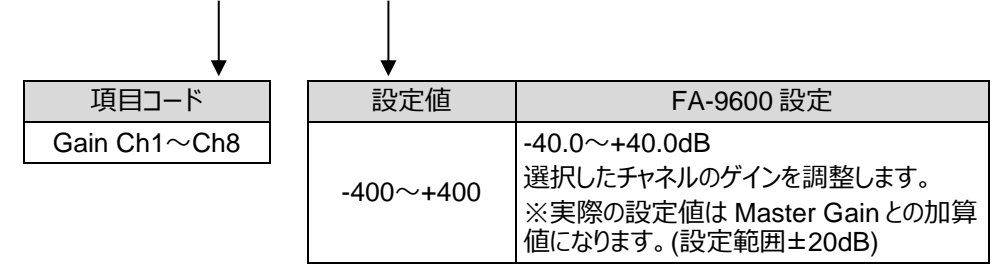

- ※ FA-96AES-UBL オプション実装時のみ有効。
- ※ 詳細は FA-9600 取説「AUDIO OUTPUT GAIN」を参照。

## <span id="page-24-0"></span>5-12. FA-96ANA-AUD Polarity

コマンド文:

**FA-96ANAAUD,SlotB,**<項目コード>**,**<設定値>**[CR][LF]**

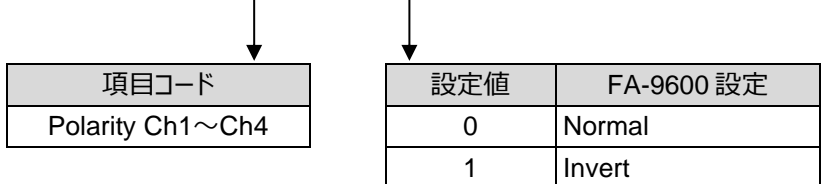

※ FA-96ANA-AUD オプション実装時のみ有効。

※ 詳細は FA-9600 取説「ANALOG INPUT POLARITY」を参照。

## <span id="page-24-1"></span>5-13. FA-96ANA-AUD MAPPING

コマンド文:

**FA-96ANAAUD,SlotB,**<項目コード>**,**<設定値>**[CR][LF]**

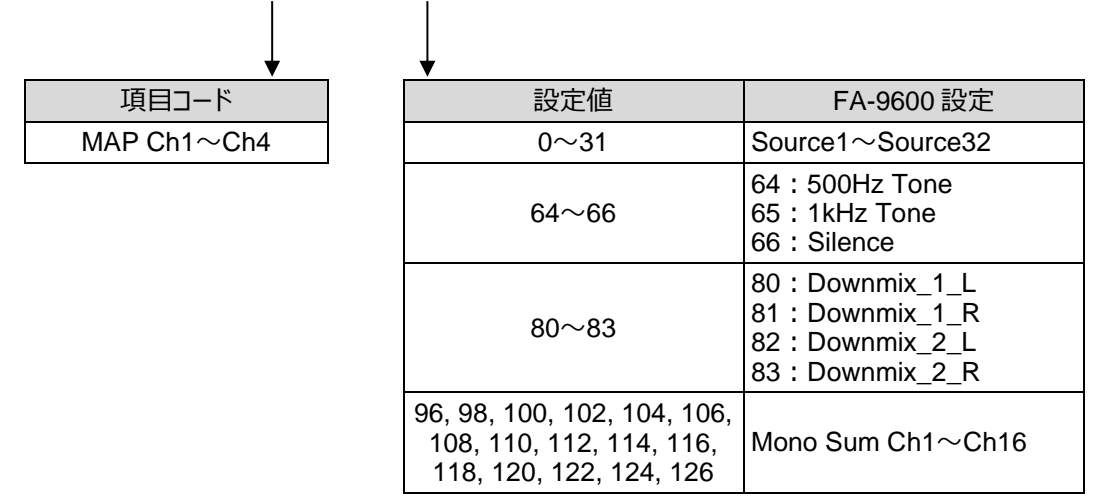

- ※ FA-96ANA-AUD オプション実装時のみ有効。
- ※ 詳細は FA-9600 取説「ANALOG AUDIO OUTPUT MAPPING」を参照。

## <span id="page-24-2"></span>5-14. FA-96ANA-AUD Input Master Gain

#### コマンド文:

**FA-96ANAAUD,SlotB,In Master Gain,**<設定値>**[CR][LF]**

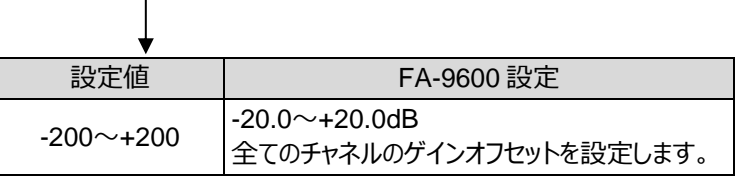

- ※ FA-96ANA-AUDL オプション実装時のみ有効。
- ※ 詳細は FA-9600 取説「ANALOG INPUT/OUTPUT GAIN」を参照。

 $\mathbf{I}$ 

## <span id="page-25-0"></span>5-15. FA-96ANA-AUD Input Gain

コマンド文:

#### **FA-96ANAAUD,SlotB,**<項目コード>**,**<設定値>**[CR][LF]**

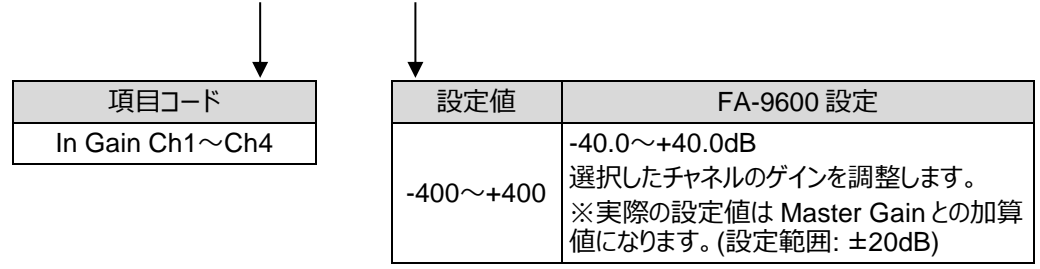

- ※ FA-96ANA-AUD オプション実装時のみ有効。
- ※ 詳細は FA-9600 取説「ANALOG INPUT/OUTPUT GAIN」を参照。

## <span id="page-25-1"></span>5-16. FA-96ANA-AUD Output Master Gain

#### コマンド文:

**FA-96ANAAUD,SlotB,Out Master Gain,**<設定値>**[CR][LF]**

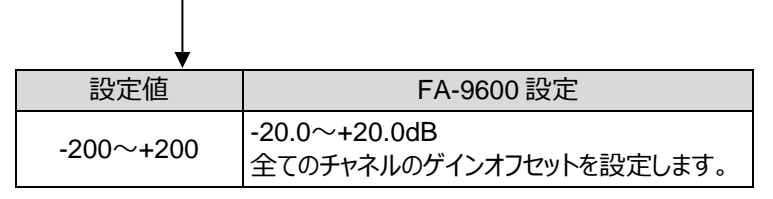

- ※ FA-96ANA-AUDL オプション実装時のみ有効。
- ※ 詳細は FA-9600 取説「ANALOG INPUT/OUTPUT GAIN」を参照。

## <span id="page-25-2"></span>5-17. FA-96ANA-AUD Output Gain

コマンド文:

**FA-96ANAAUD,SlotB,**<項目コード>**,**<設定値>**[CR][LF]**

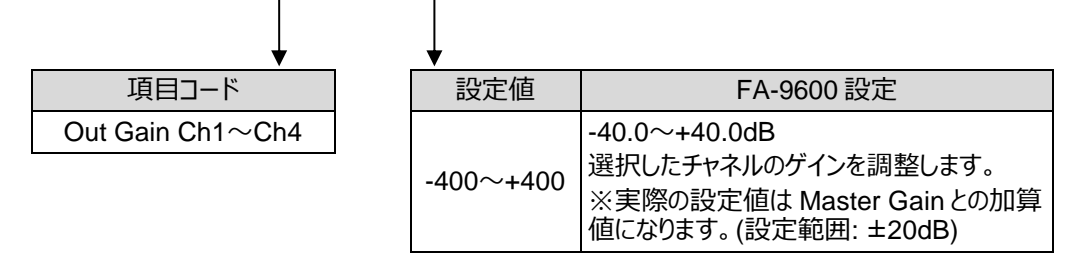

- ※ FA-96ANA-AUD オプション実装時のみ有効。
- ※ 詳細は FA-9600 取説「ANALOG INPUT/OUTPUT GAIN」を参照。

## <span id="page-26-0"></span>5-18. FA-96MADI MAPPING

コマンド文:

#### **FA-96MADI,SlotB,**<項目コード>**,**<設定値>**[CR][LF]**

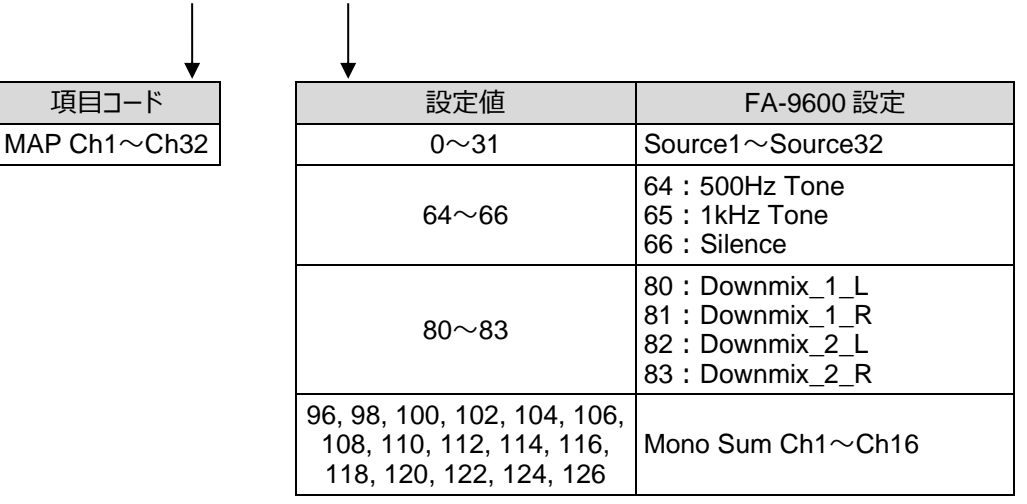

- ※ FA-96MADI オプション実装時のみ有効。
- ※ 詳細は FA-9600 取説「MADI OUTPUT MAPPING」を参照。

## <span id="page-26-1"></span>5-19. FA-96MADI Master Gain

コマンド文:

#### **FA-96MADI,SlotB,Master Gain,**<設定値>**[CR][LF]**

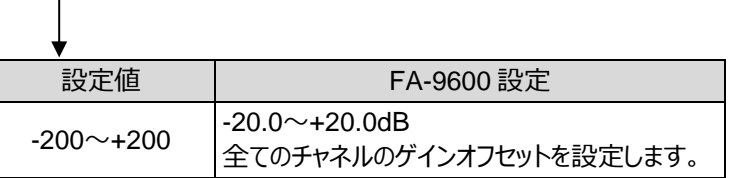

- ※ FA-96MADI オプション実装時のみ有効。
- ※ 詳細は FA-9600 取説「MADI OUTPUT GAIN」を参照。

## <span id="page-26-2"></span>5-20. FA-96MADI Gain

コマンド文:

**FA-96MADI,SlotB,**<項目コード>**,**<設定値>**[CR][LF]**

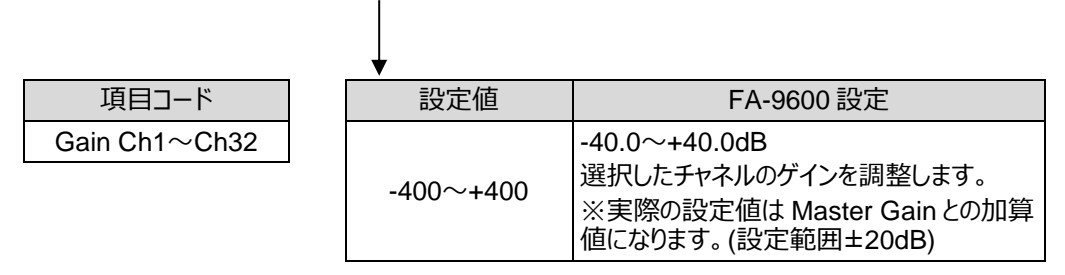

- ※ FA-96MADI オプション実装時のみ有効。
- ※ 詳細は FA-9600 取説「MADI OUTPUT GAIN」を参照。

## <span id="page-27-0"></span>5-21. FA-96DNT MAPPING

コマンド文:

**FA-96DNT,SlotB,**<項目コード>**,**<設定値>**[CR][LF]**

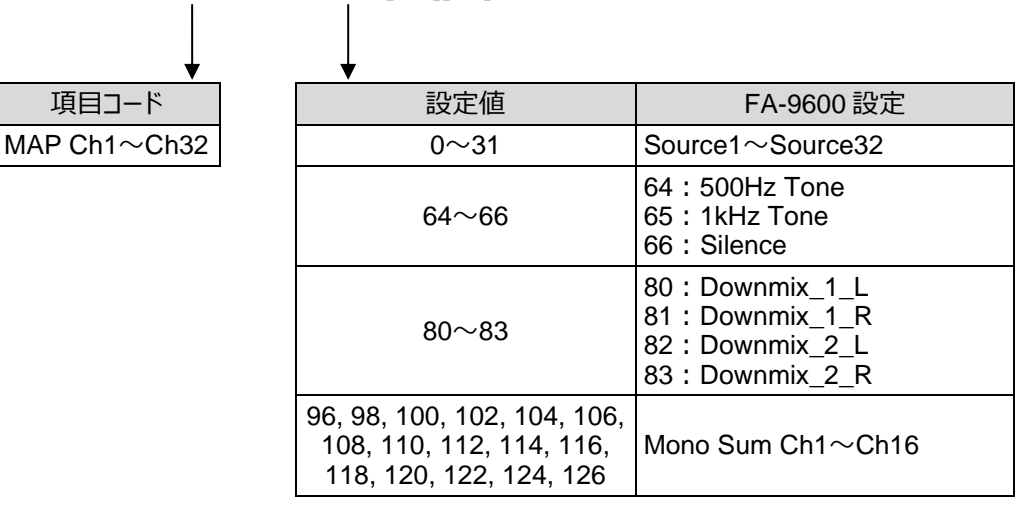

- ※ FA-96DNT オプション実装時のみ有効。
- ※ 詳細は FA-9600 取説「Dante OUTPUT MAPPING」を参照。

## <span id="page-27-1"></span>5-22. FA-96DNT Master Gain

コマンド文:

#### **FA-96DNT,SlotB,Master Gain,**<設定値>**[CR][LF]**

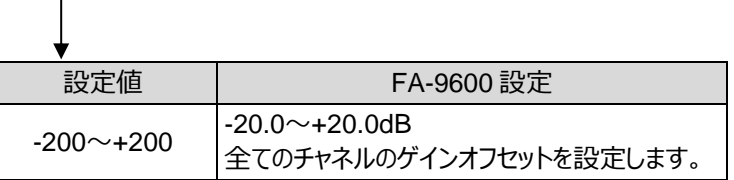

- ※ FA-96DNT オプション実装時のみ有効。
- ※ 詳細は FA-9600 取説「Dante OUTPUT GAIN」を参照。

#### <span id="page-27-2"></span>5-23. FA-96DNT Gain

コマンド文:

**FA-96DNT,SlotB,**<項目コード>**,**<設定値>**[CR][LF]**

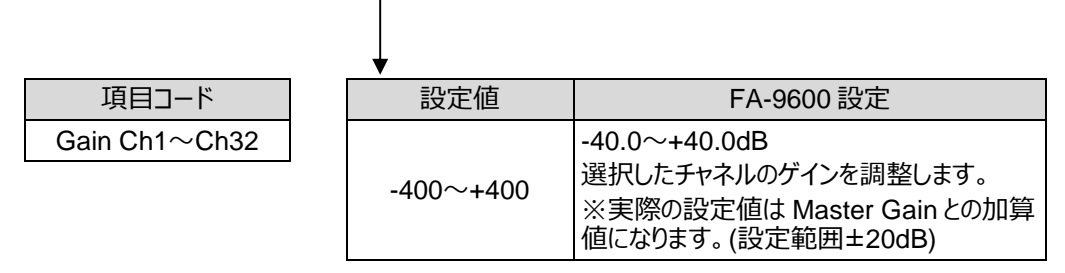

- ※ FA-96DNT オプション実装時のみ有効。
- ※ 詳細は FA-9600 取説「Dante OUTPUT GAIN」を参照。

# <span id="page-28-0"></span>6. その他のコマンド

## <span id="page-28-1"></span>6-1. Power On (FA-9600 ソフトウェアバージョン指定を含む)

コマンド文:

#### **PowerOn,COM,CHK,**<設定値>**[CR][LF]**

 $\mathbf{I}$ 

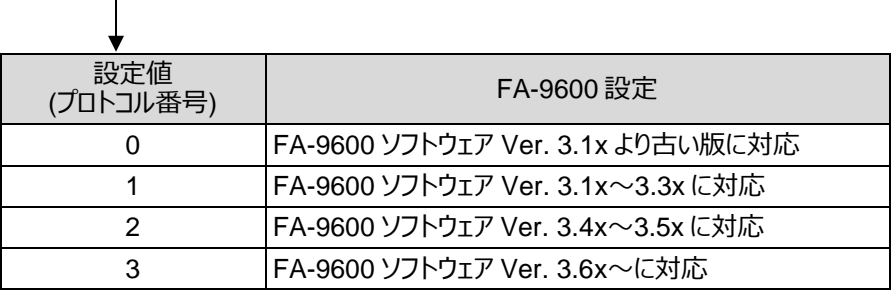

FA-9600 の起動確認シーケンスです。FA-9600 より ACK 返答後に、コマンド送信機器からの制御を開始す るようにしてください。プロトコル番号の指定によって、ビデオ状態メッセージの内容が変わります。詳細は「[7-1](#page-30-1)」か ら「[7-4](#page-35-0)」のビデオ状態メッセージを参照してください。

#### <span id="page-28-2"></span>6-2. Event Load

コマンド文:

**Event,COM,Load,**<設定値>**[CR][LF]**

 $\overline{\phantom{a}}$ 

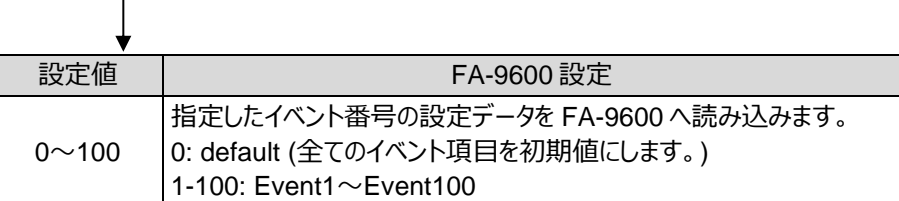

※ 詳細は FA-9600 取説「イベントメモリ」を参照。

#### <span id="page-28-3"></span>6-3. Event Save

コマンド文:

**Event,COM,Save,**<設定値>**[CR][LF]**

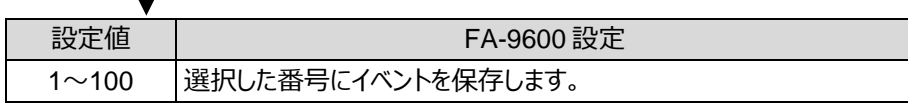

※ 詳細は FA-9600 取説「イベントメモリ」を参照。

<span id="page-29-0"></span>**Status1,**<識別コード>**,Get,0[CR][LF]**

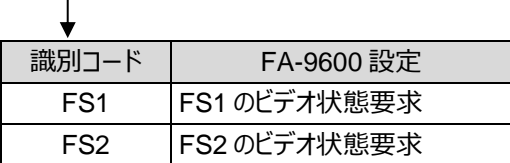

## <span id="page-29-1"></span>6-5. 状態要求 (音声系その 1)

コマンド文:

**Status2,**<識別コード>**,Get,0[CR][LF]**

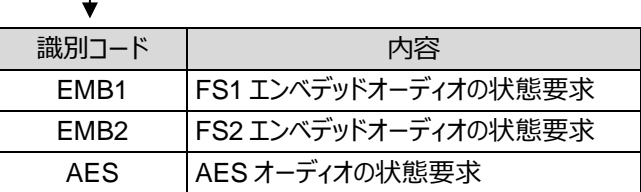

## <span id="page-29-2"></span>6-6. 状態要求 (音声系その 2)

コマンド文:

**Status3,**<識別コード>,**Get,0[CR][LF]**

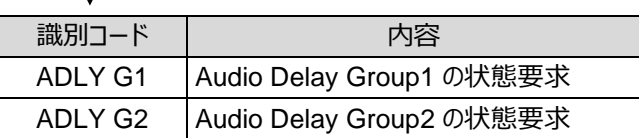

## <span id="page-29-3"></span>6-7. 状態要求 (音声オプション)

コマンド文:

#### **Status4,SlotB,Get,0[CR][LF]**

※ FA-96AES-UBL、FA-96ANA-AUD、FA-96MADI または FA-96DNT オプション実装時のみ有効

# <span id="page-30-0"></span>7. FA-9600 からの状態メッセージ

FA-9600 からは次の二つの場合に状態メッセージが発行されます。

- 1) コマンド送信機器からの状態要求コマンドを受信したとき
- 2) コマンド送信機器からの設定変更以外で、FA-9600 内の設定に変更があった場合 (状態通知)

FA-9600 からの状態メッセージは UDP プロトコルにて送信されます。

2) (状態通知) の場合、FA-9600 は約 500msec~1000msec 間隔で設定変更を監視し、設定変更があったとき は、変更項目の状態のみをメッセージで送信します。

状態通知メッセージを受信しましたら、ACK[CR][LF] (UDP) を送信してください。

ACK [CR][LF]が戻らない場合、FA-9600 は約 1 秒間隔で 3 回まで再送信し、その後タイムアウト処理を行います。

## <span id="page-30-1"></span>7-1. ビデオ状態メッセージ (プロトコル番号 3 の場合)

返信メッセージ:

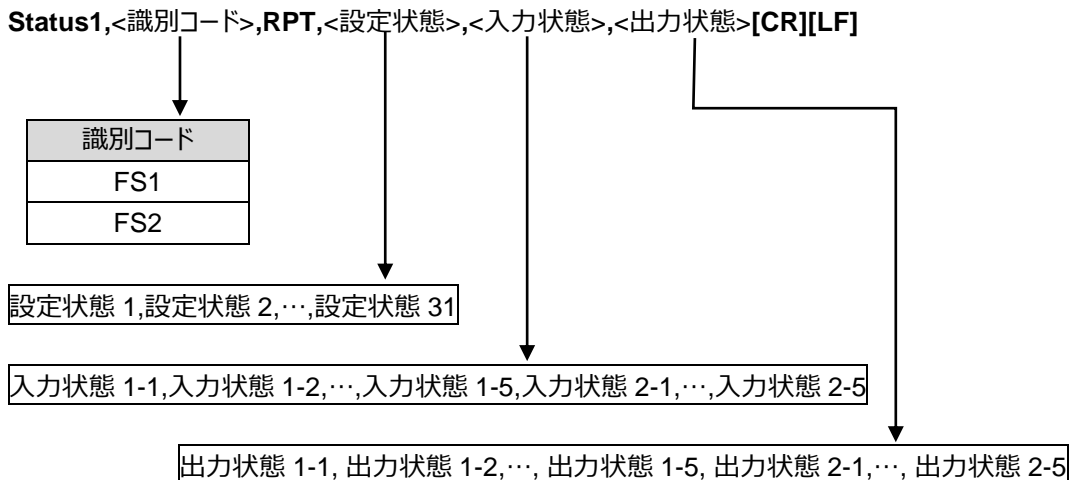

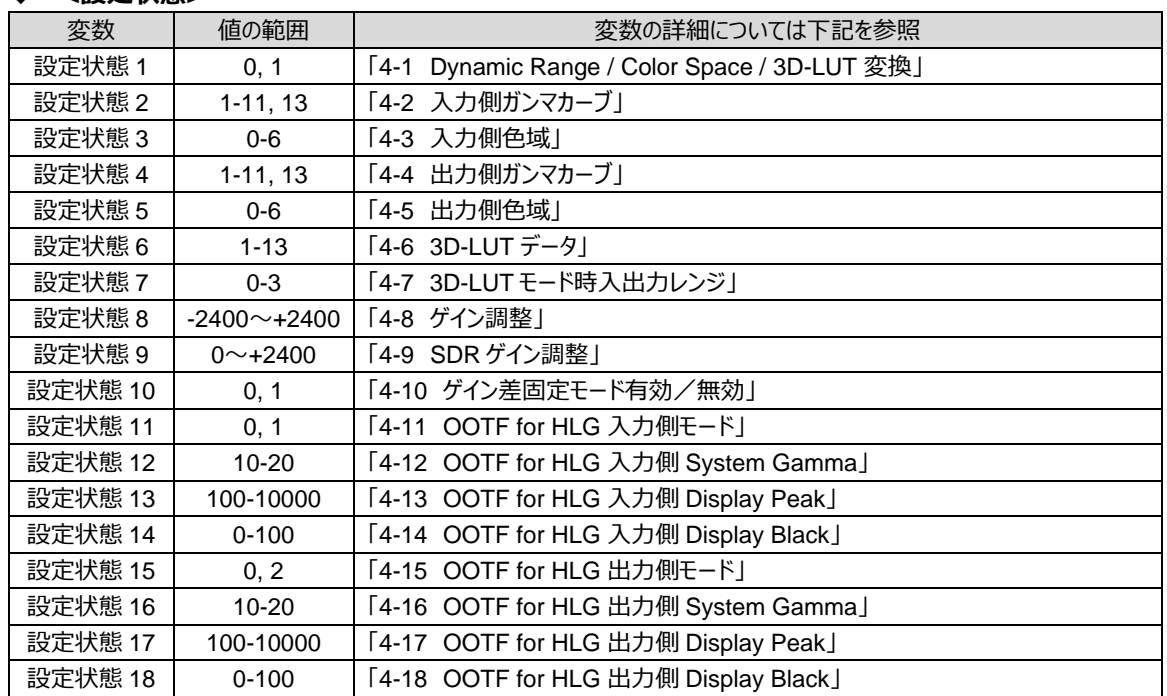

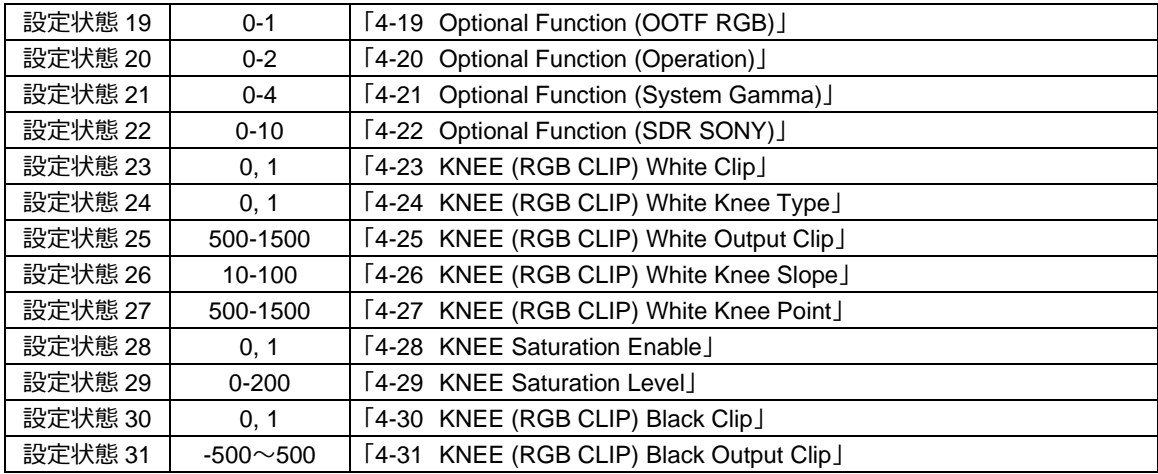

#### <span id="page-31-0"></span>◆ **<入力状態/出力状態>**

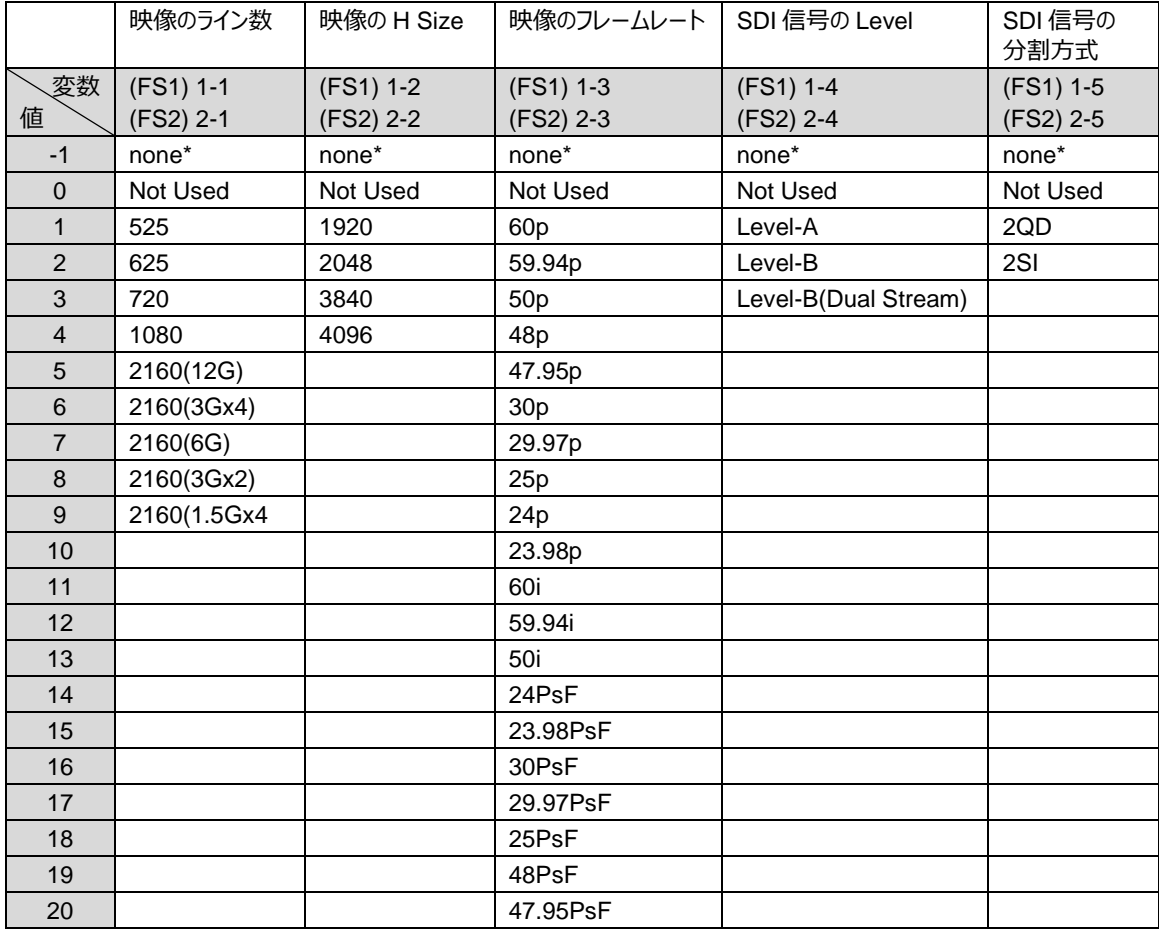

\* 入出力の状態が、Loss/Unknown/Bypass/Not Supported の場合の返信値です。

#### <span id="page-32-0"></span>7-1-1. 入出力状態の返信例

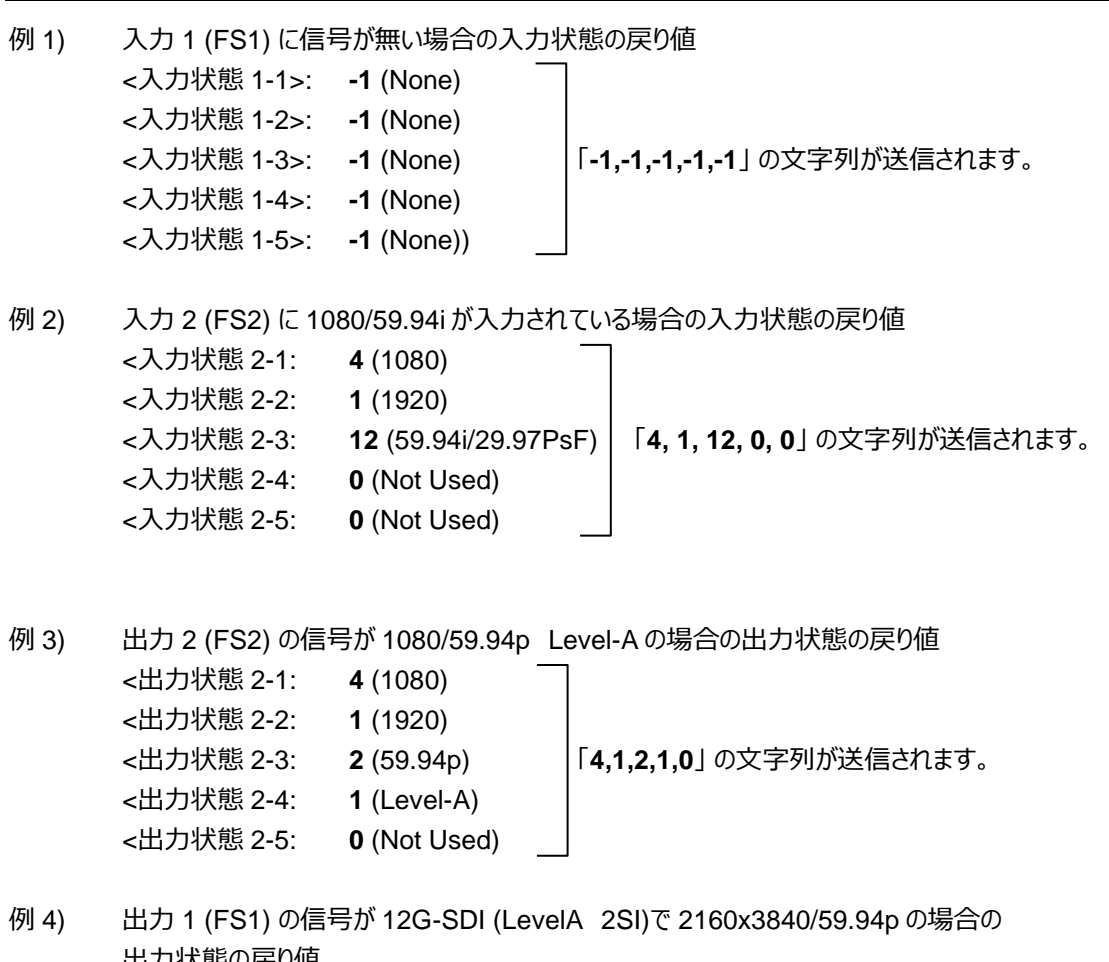

出力状態の戻り値 <出力状態 1-1: **5** (2160 (12G)) <出力状態 1-2: **3** (3840) <出力状態 1-3: **2** (59.94p) 「**5,3,2,1,2**」 の文字列が送信されます。 <出力状態 1-4: **1** (Level-A) <出力状態 1-5: **2** (2SI)

<span id="page-33-0"></span>**Status1,**<識別コード>**,RPT,**<設定状態>**,**<入力状態>**,**<出力状態>**[CR][LF]**

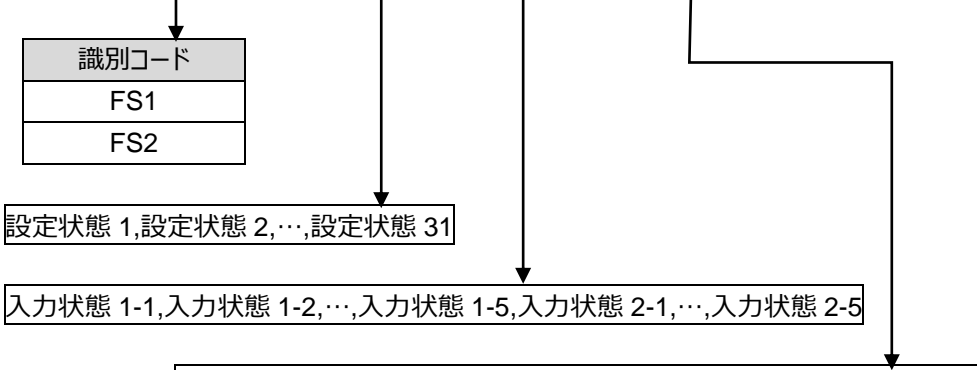

出力状態 1-1, 出力状態 1-2,…, 出力状態 1-5, 出力状態 2-1,…, 出力状態 2-5

入力状態、出力状態については、<p. [32-](#page-31-0)[33>](#page-32-0) を参照してください。

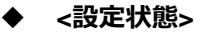

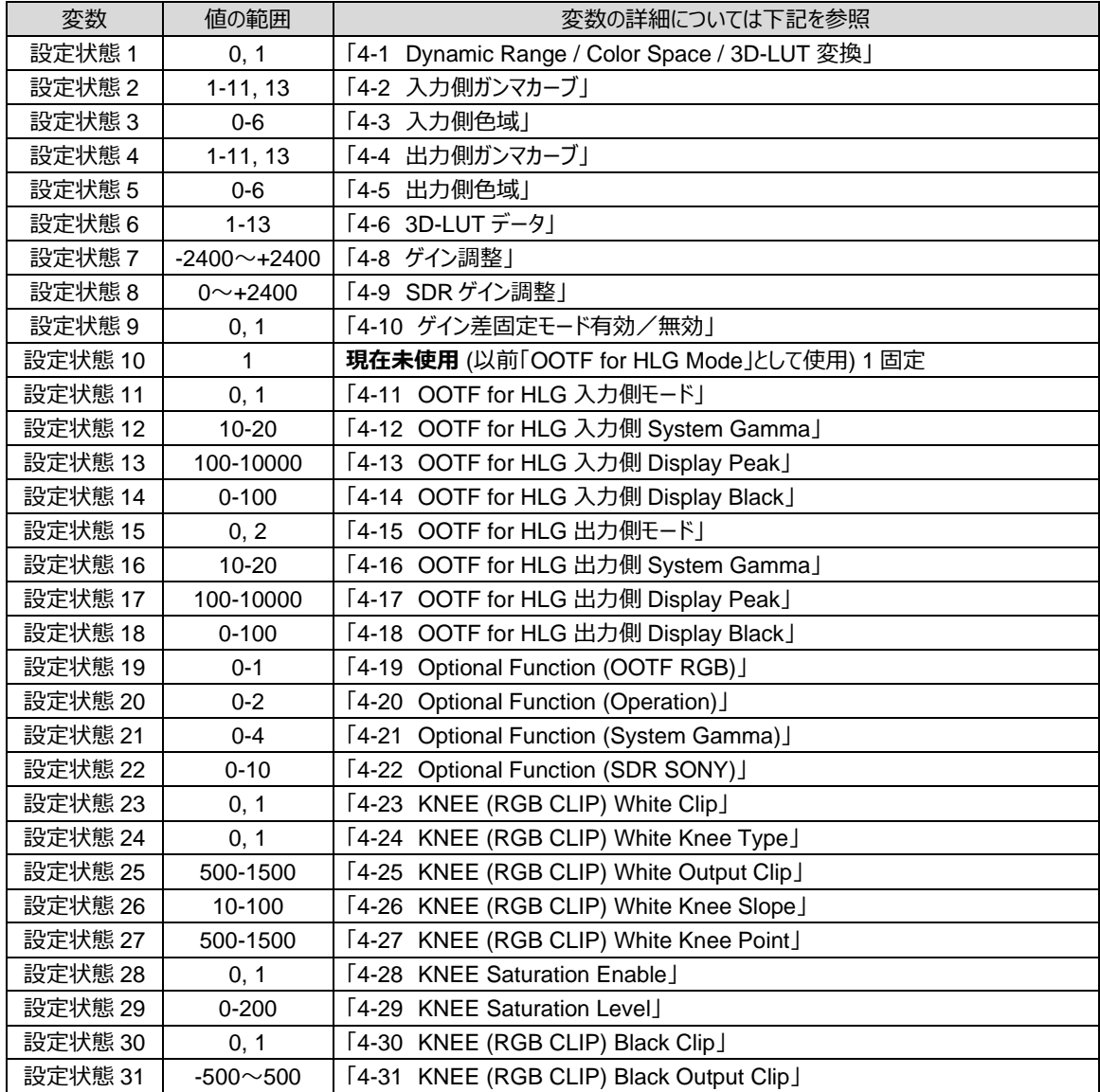

## <span id="page-34-0"></span>7-3. ビデオ状態メッセージ (プロトコル番号 1 の場合)

返信メッセージ:

**Status1,**<識別コード>**,RPT,**<設定状態>**,**<入力状態>**,**<出力状態>**[CR][LF]**

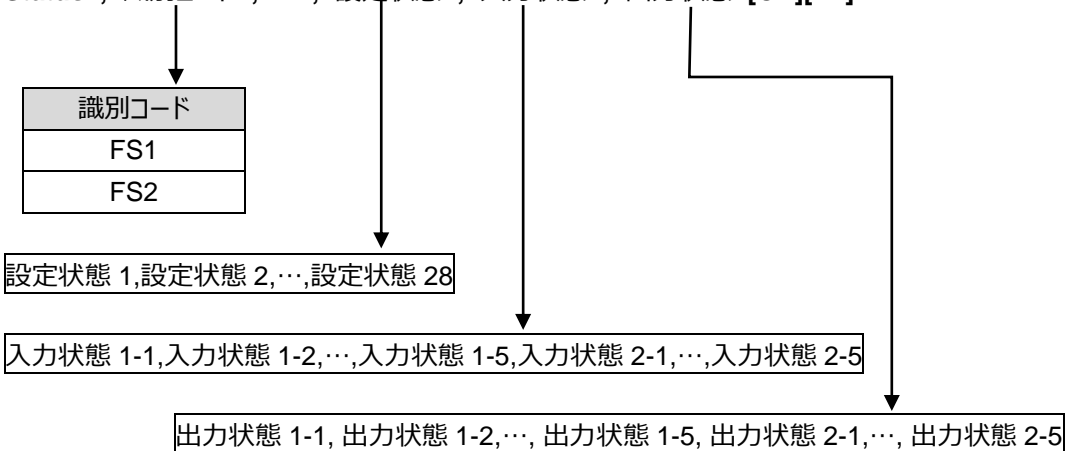

入力状態、出力状態については、<p. [32-](#page-31-0)[33>](#page-32-0) を参照してください。

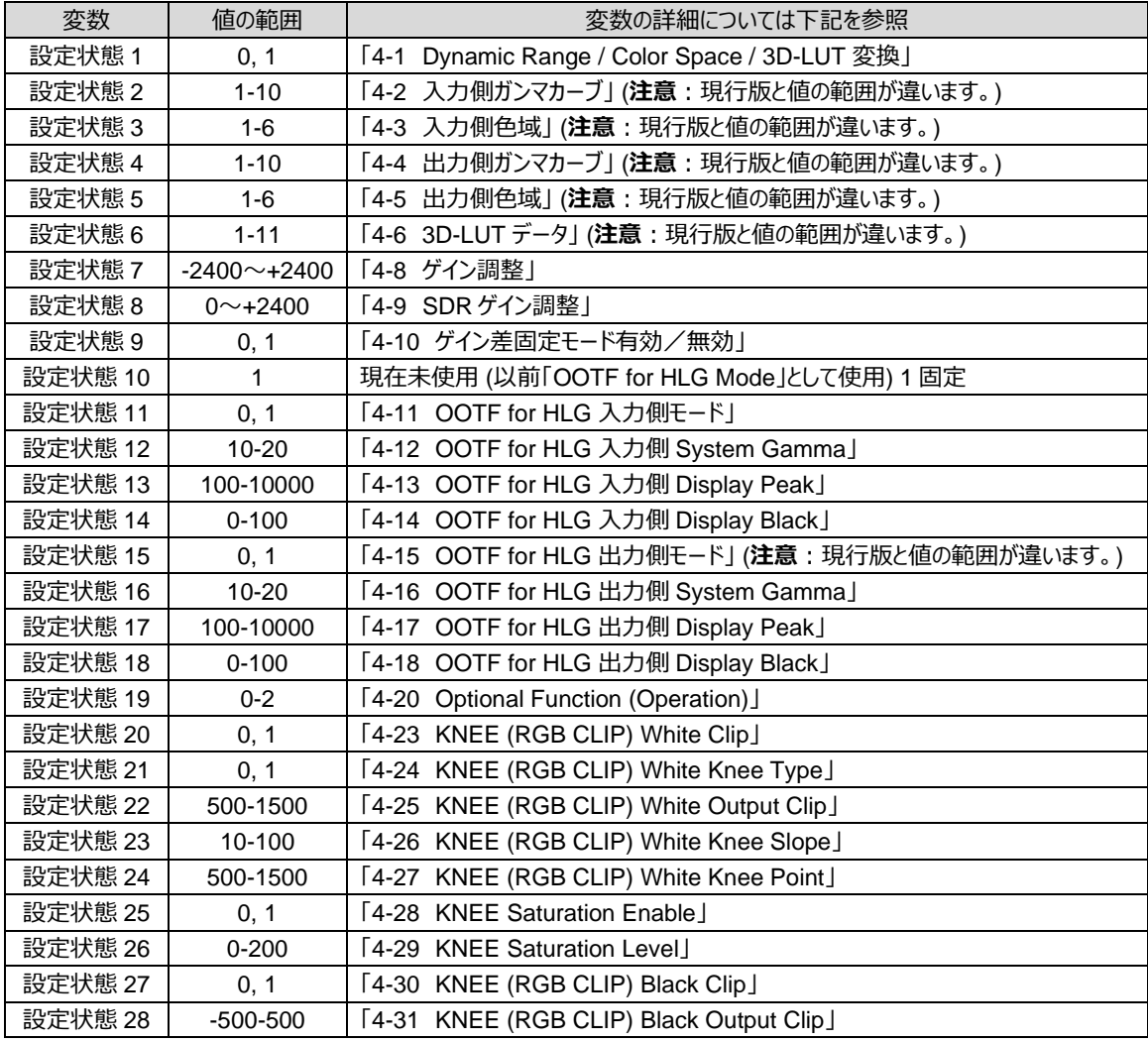

## <span id="page-35-0"></span>7-4. ビデオ状態メッセージ (プロトコル番号 0 の場合)

返信メッセージ:

**Status1,**<識別コード>**,RPT,**<設定状態>**,**<入力状態>**,**<出力状態>**[CR][LF]**

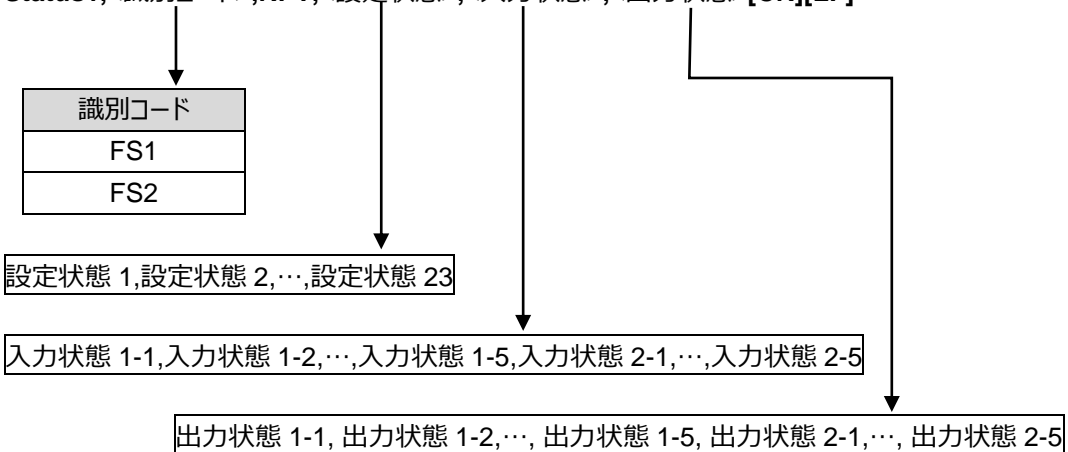

入力状態、出力状態については、<p. [32-](#page-31-0)[33>](#page-32-0) を参照してください。

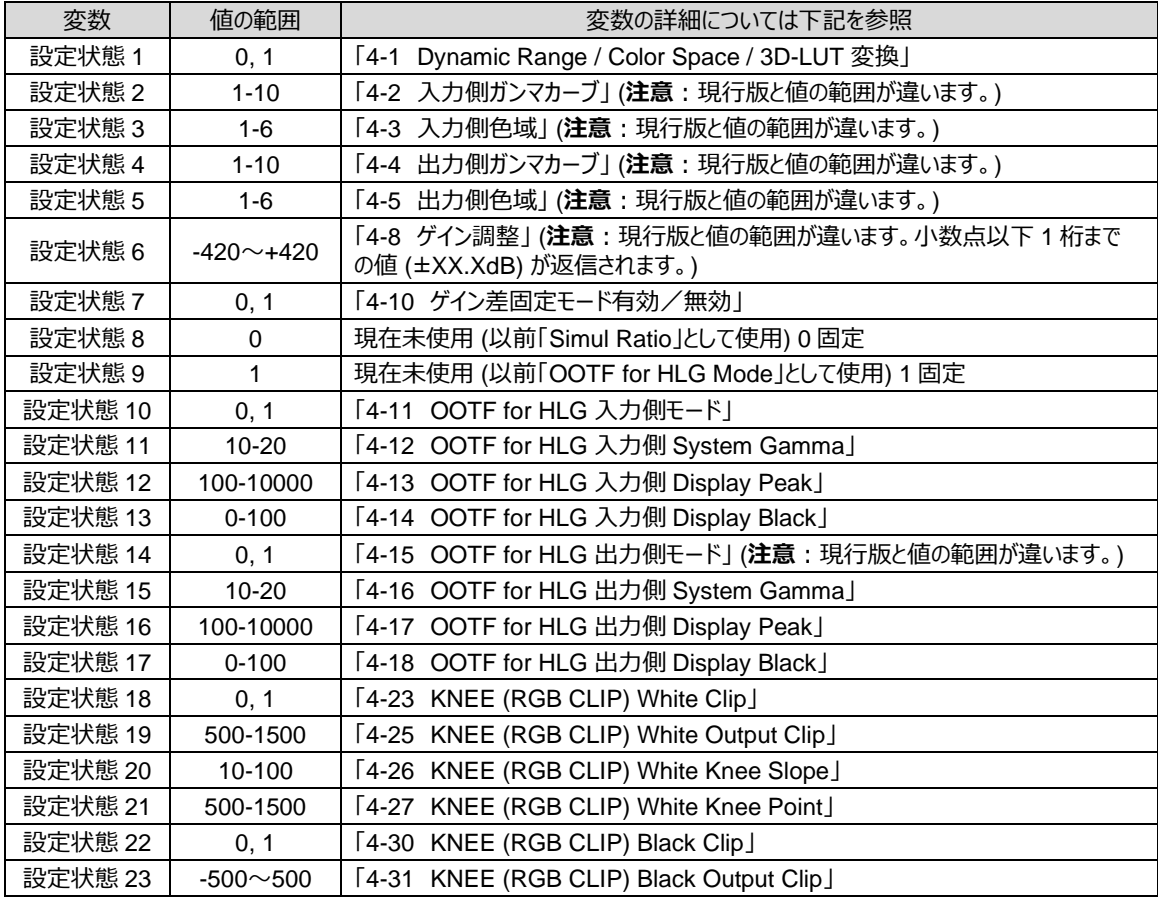

<span id="page-36-0"></span>**Status2,**<識別コード>**,RPT,**<設定状態 1>**,**<設定状態 2>**,**<設定状態 3>**,**<設定状態 4>**[CR][LF]**

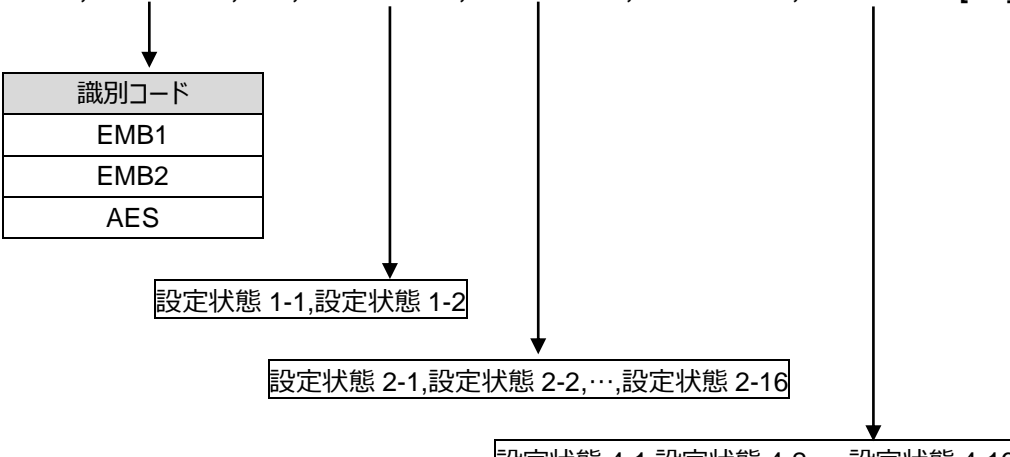

設定状態 4-1,設定状態 4-2,…,設定状態 4-16

◆ **<設定状態>**

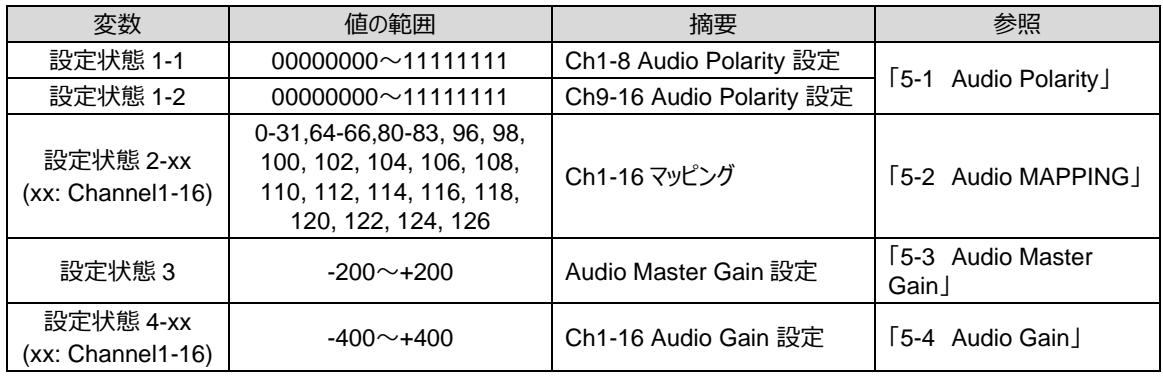

## <span id="page-36-1"></span>7-6. オーディオ 2 状態メッセージ

返信メッセージ:

**Status3,**<識別コード>**,RPT,**<設定状態 1>**,**<設定状態 2>**,**<設定状態 3>**[CR][LF]**

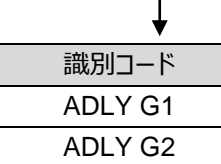

設定状態 2-1,設定状態 2-2,…,設定状態 2-16

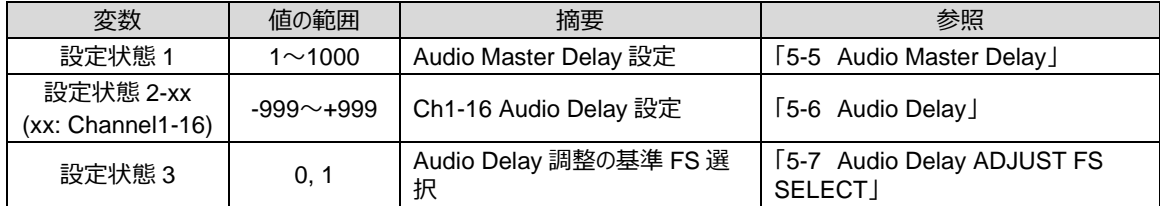

<span id="page-37-0"></span>**Status4,SlotB,RPT,**<設定状態 1>**,**<設定状態 2>**,**<設定状態 3>**,**<設定状態 4>**[CR][LF]**

設定状態 2-1,設定状態 2-2,…,設定状態 2-8

設定状態 4-1,設定状態 4-2,…,設定状態 4-8

◆ **<設定状態>**

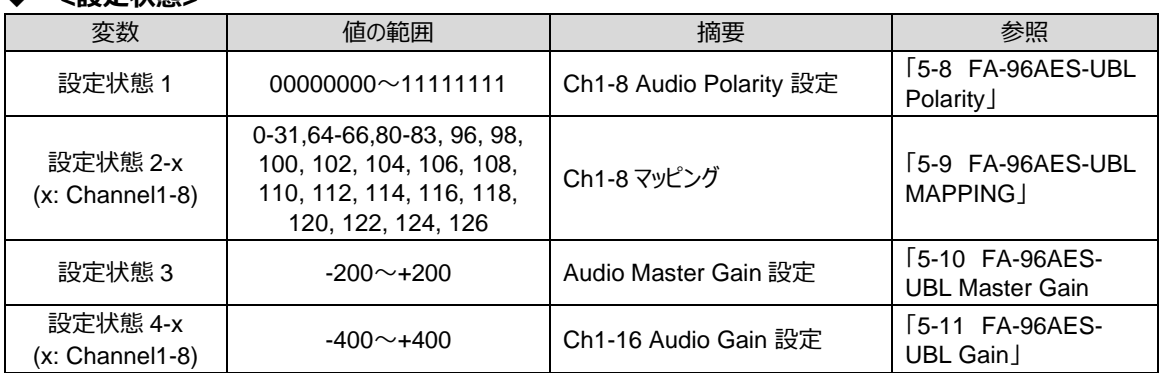

# <span id="page-37-1"></span>7-8. オーディオオプション状態メッセージ(FA-96ANA-AUD)

#### 返信メッセージ:

**Status4,SlotB,RPT,**<設定状態 1>**,**<設定状態 2>**,**<設定状態 3~6>**[CR][LF]**

設定状態 2-1,設定状態 2-2,…,設定状態 2-4

設定状態 3,設定状態 4-1,…,設定状態 4-4,設定状態 5,設定状態 6-1,…,設定状態 6-4

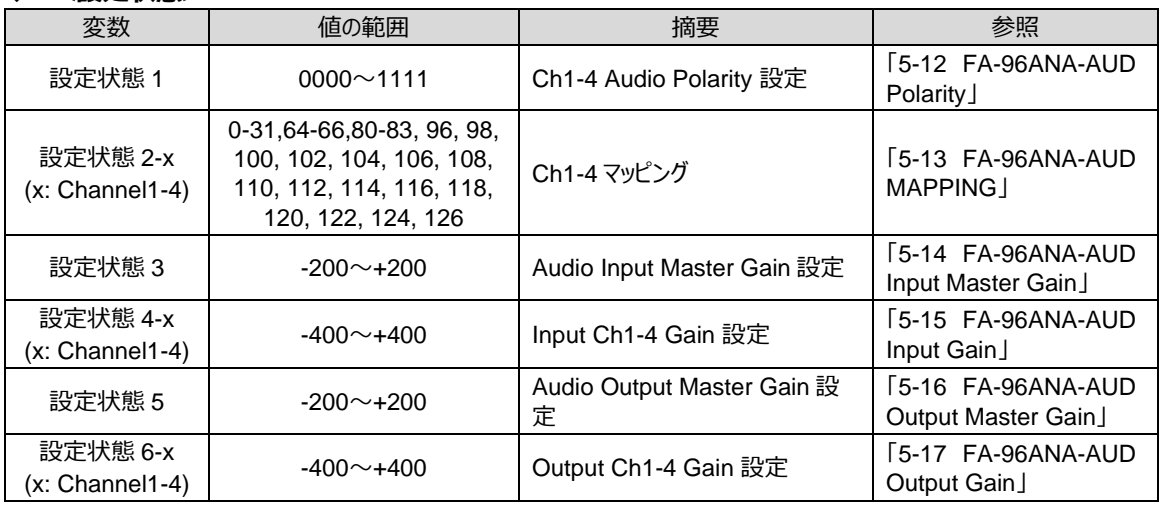

<span id="page-38-0"></span>**Status4,SlotB,RPT,**<設定状態 1>**,**<設定状態 2>**,**<設定状態 3>**[CR][LF]**

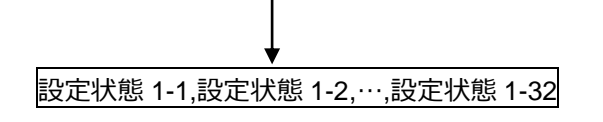

設定状態 3-1,設定状態 3-2,…,設定状態 3-32

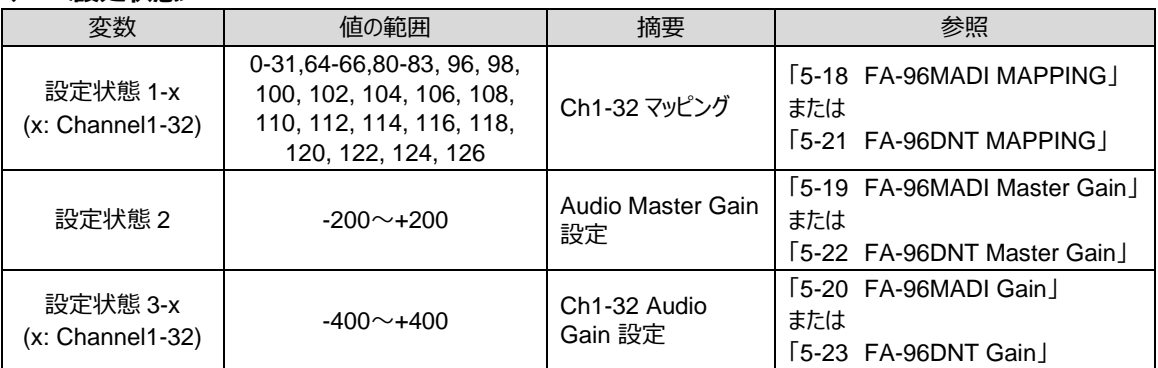